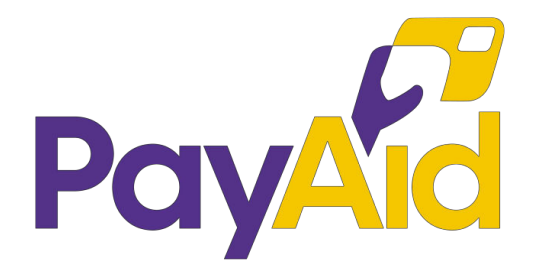

# Payment Gateway

APIs for integration

Document version 2.0 **Document 2.0** Last modified on: 5<sup>th</sup> Sep 2022

# Contents

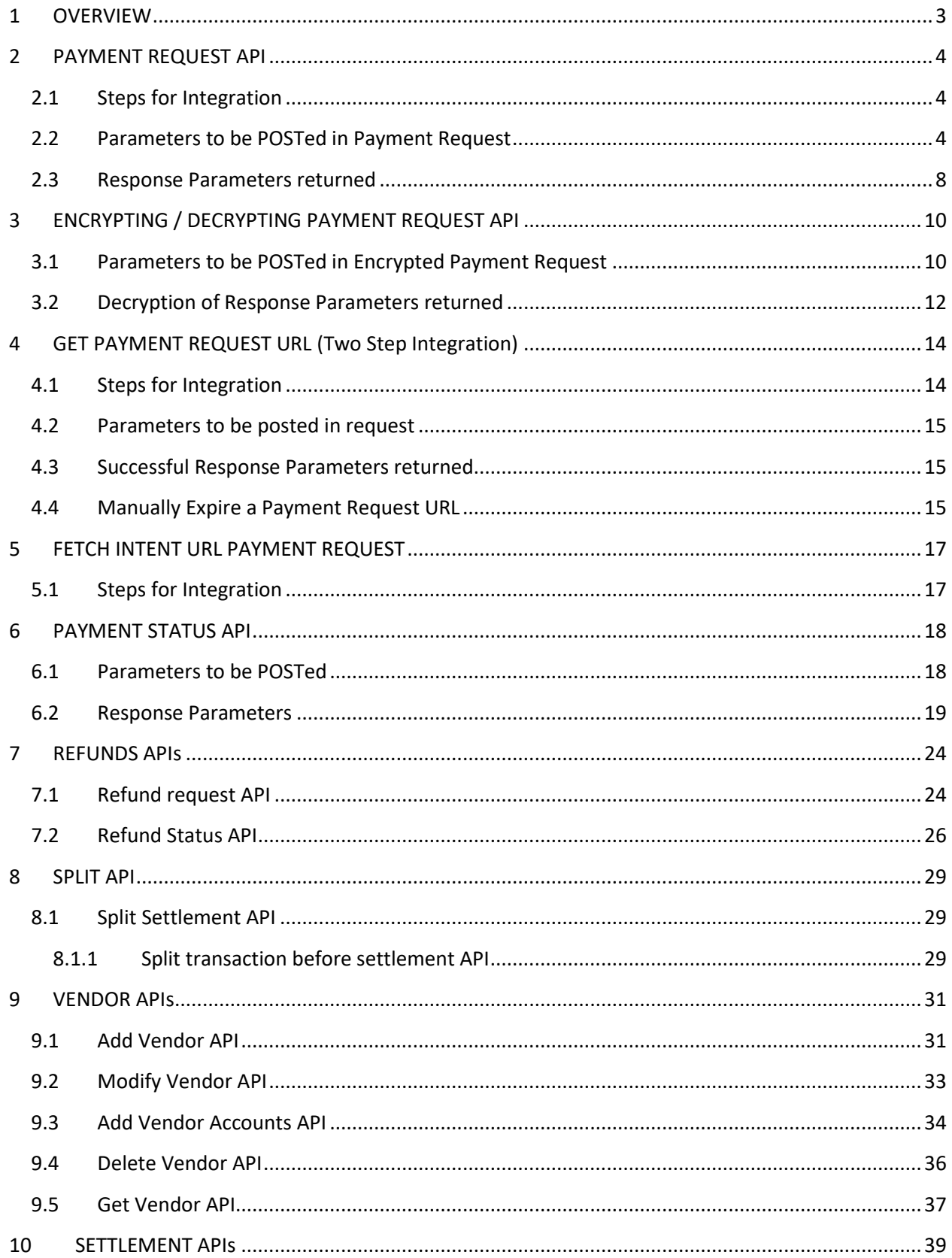

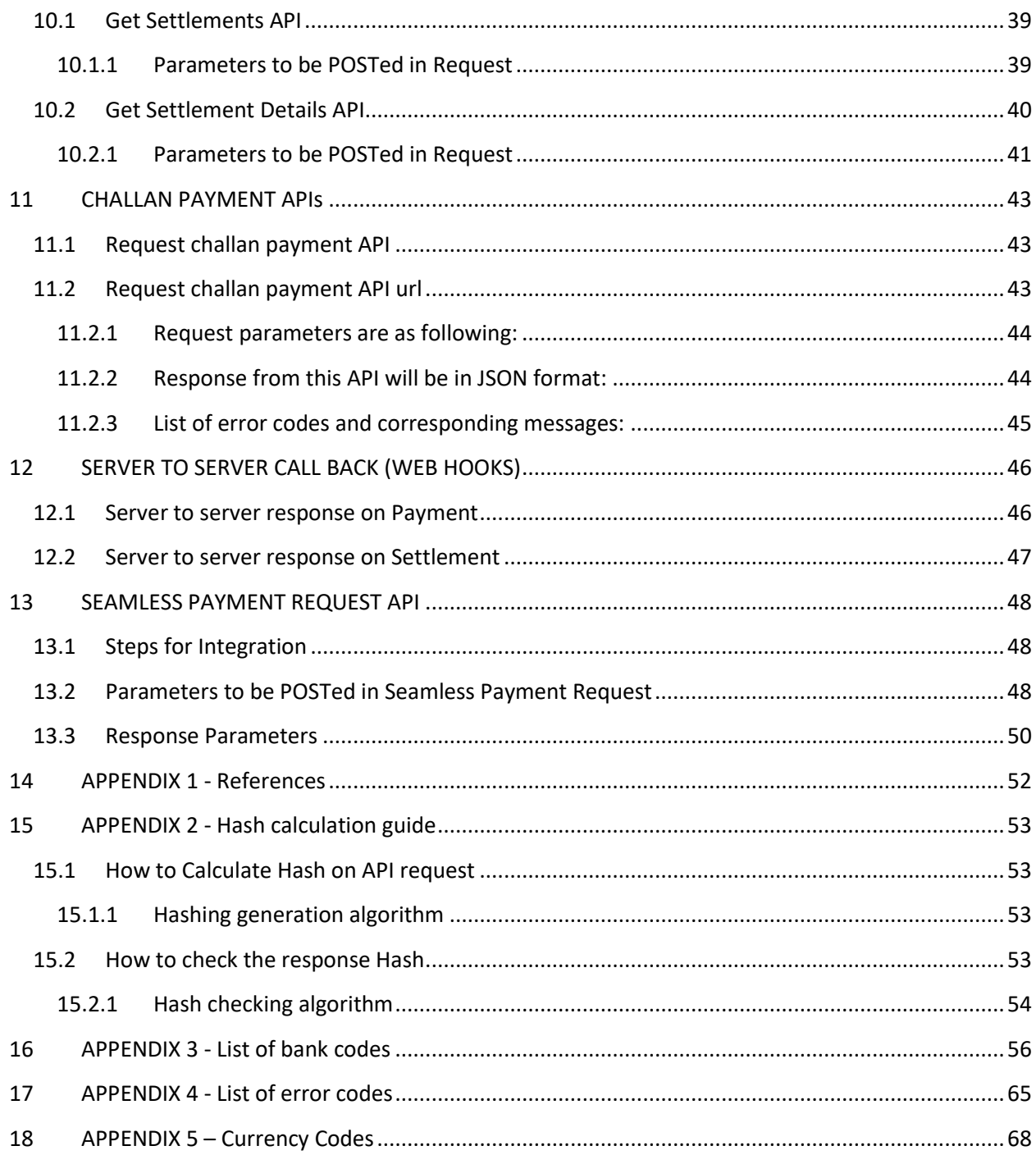

# <span id="page-3-0"></span>**1 OVERVIEW**

This document describes the steps for technical integration process between merchant website / application and Payment-Gateway.

Through Payment-Gateway, your customers can make electronic payments through various payment modes such as:

- Credit cards
- Debit cards
- Net banking
- EMI
- Cash Cards/Wallets
- Mobile/web invoicing
- Integrated NEFT/RTGS
- Bank deposits
- Standing instruction on cards
- Customer account direct debit (e-NACH)
- UPI Collect and Intent based
- BharatQR
- E-Collect

Payment-Gateway also offers you a web portal where you have access to all your prior transaction/payment details, settlement details, analytics, etc. You can also use this portal to create invoices singly or in bulk, set reminders, recurring billing, and many more features, manage your payables, vendor payments, set split ratios for vendor payments, process refunds, etc. Ask Payment-Gateway for management portal.

Following information will be required from Payment-Gateway for proceeding with integration, this information will be available in management portal.

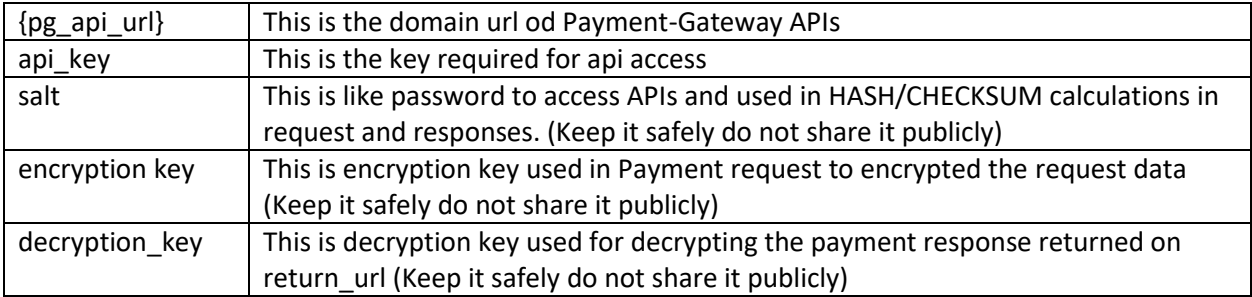

# <span id="page-4-0"></span>**2 PAYMENT REQUEST API**

When you integrate with Payment-Gateway, the customer will be re -directed from your merchant website to the Payment-Gateway payment page. After completion of the transaction, Payment-Gateway will direct the customer back to the merchant website

#### *URL: https://{pg\_api\_url}/v2/paymentrequest*

#### <span id="page-4-1"></span>**2.1 Steps for Integration**

• You need to submit a **POST REQUEST** to our server, at the above-mentioned URL

**Note:** hash is a mandatory parameter. If your hash is not properly calculated or does not match for whatever reason, we will not be able to process the payment. The usage of hash is explained in subsequent sections.

• When you call this API, the customer is necessarily re-directed to Payment-Gateway's payment page. After the customer makes the payment through Payment-Gateway (entering his card details or netbanking details etc.), we direct the customer back to your merchant site.

**Note:** If you need the customer to enter credit card details on your (merchant) website and would NOT want us to redirect to the Payment-Gateway page, we can get that done, provided you are PCI-DSS certified. If you are not certified and would like to get certified, let us know. We will guide you appropriately on how to get it done.

- We recommend that you check the hash at your end again, after we send back the response to you. This is essential to prevent user data tampering fraud.
- Transaction ID and order ID:
	- When you submit your transaction request to Payment-Gateway, you need to submit an order ID as part of the request. This order ID can be used by you as a universal reference number for all transaction requests submitted by you.
	- When your customer clicks the "Pay" button on the payment page, a unique transaction ID is assigned to the transaction.
	- Order ID acts as a "merchant reference number". You must maintain uniqueness of your order IDs.

#### <span id="page-4-2"></span>**2.2 Parameters to be POSTed in Payment Request**

#### *URL: https://{pg\_api\_url}/v2/paymentrequest*

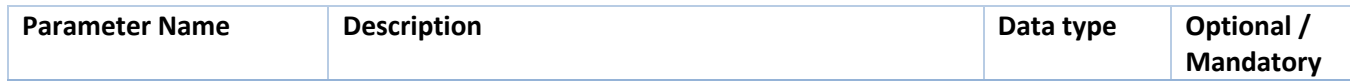

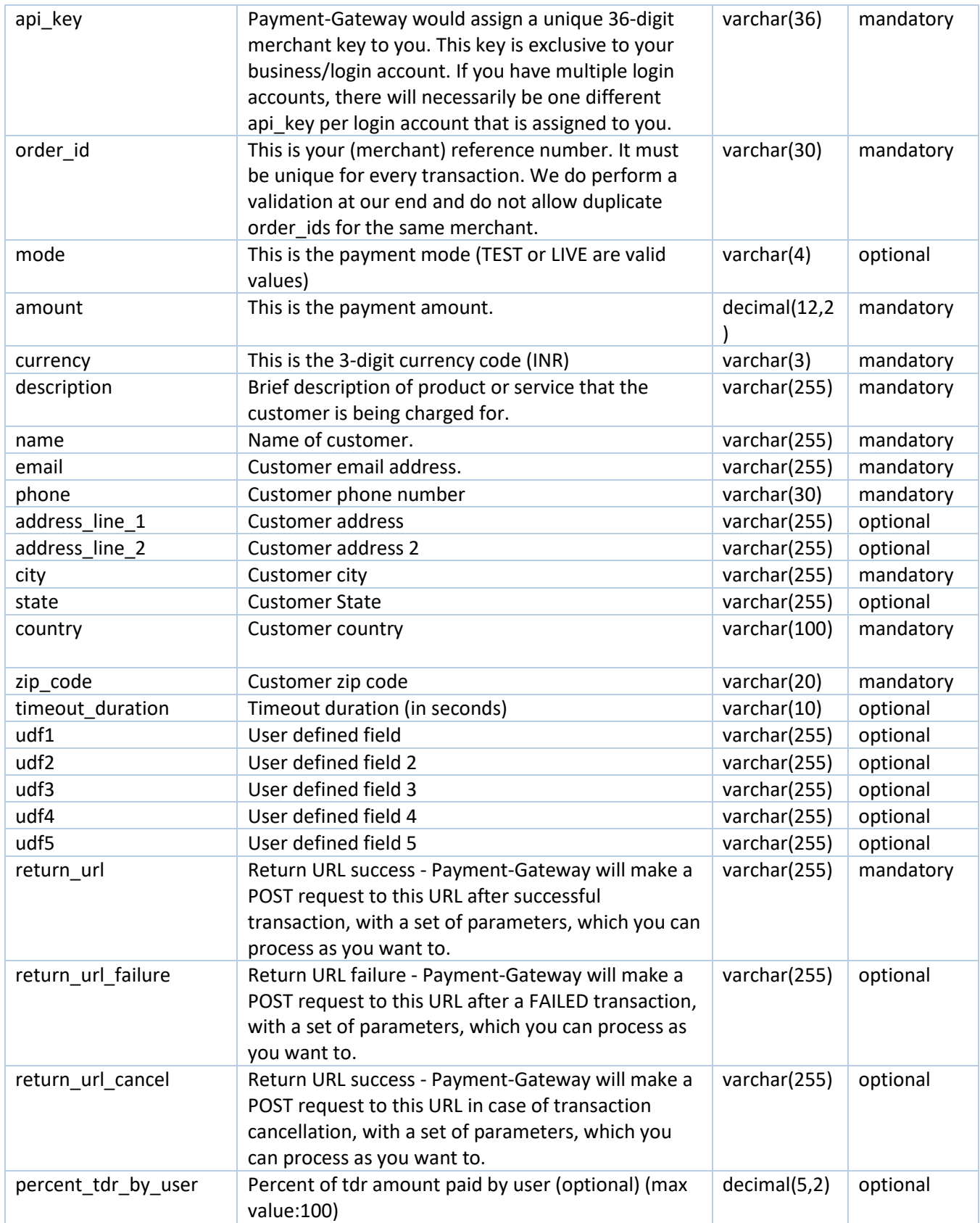

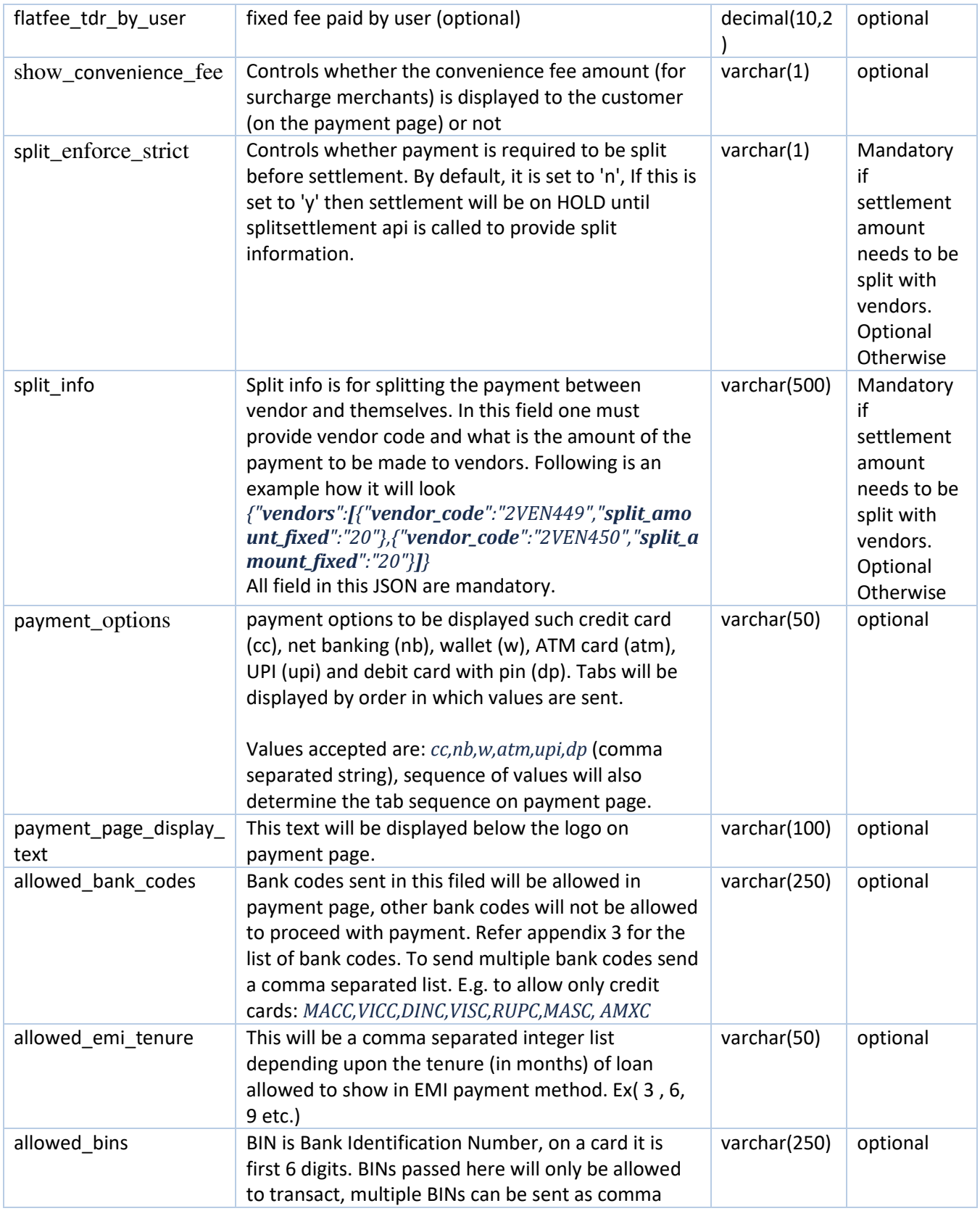

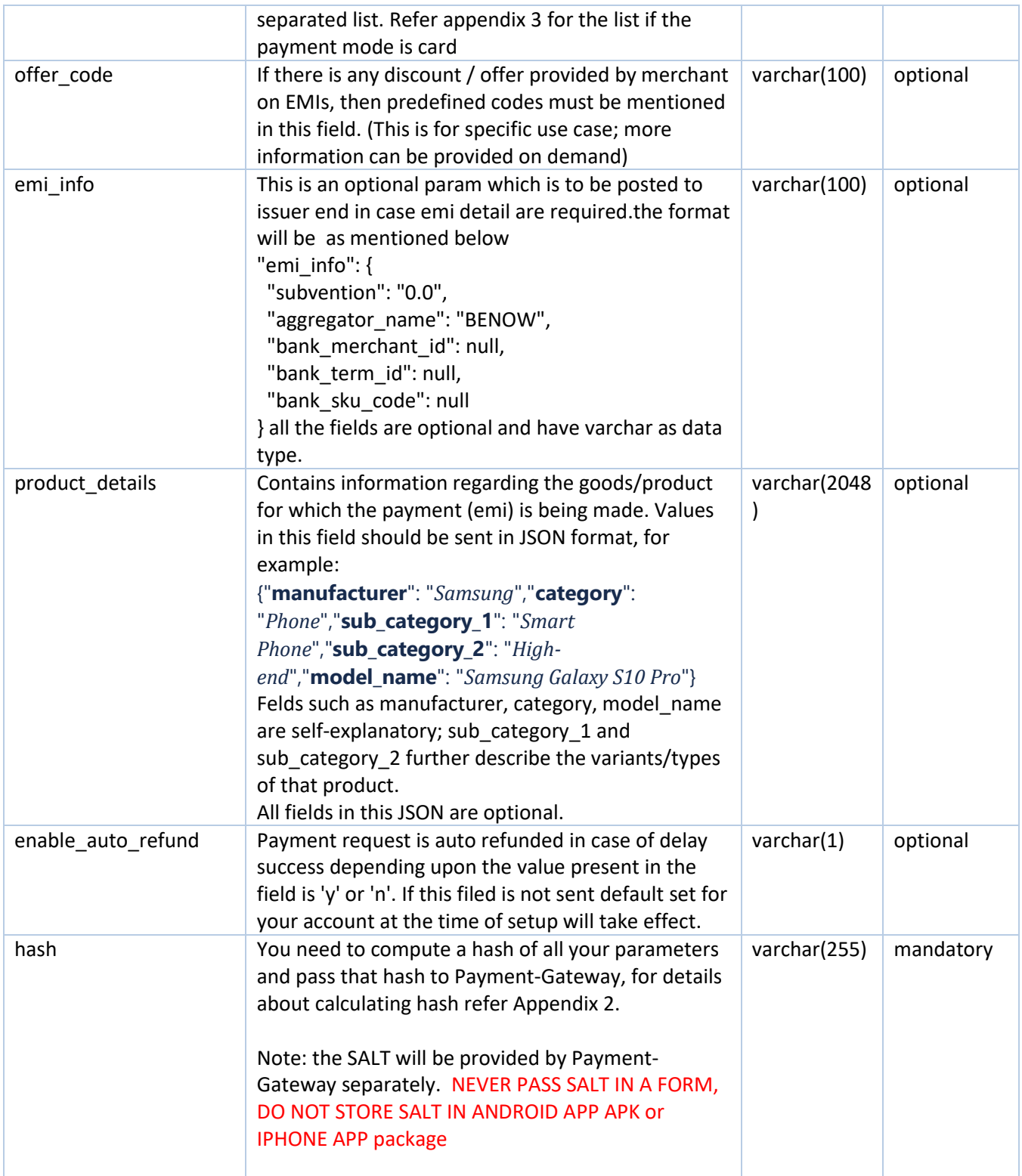

# <span id="page-8-0"></span>**2.3 Response Parameters returned**

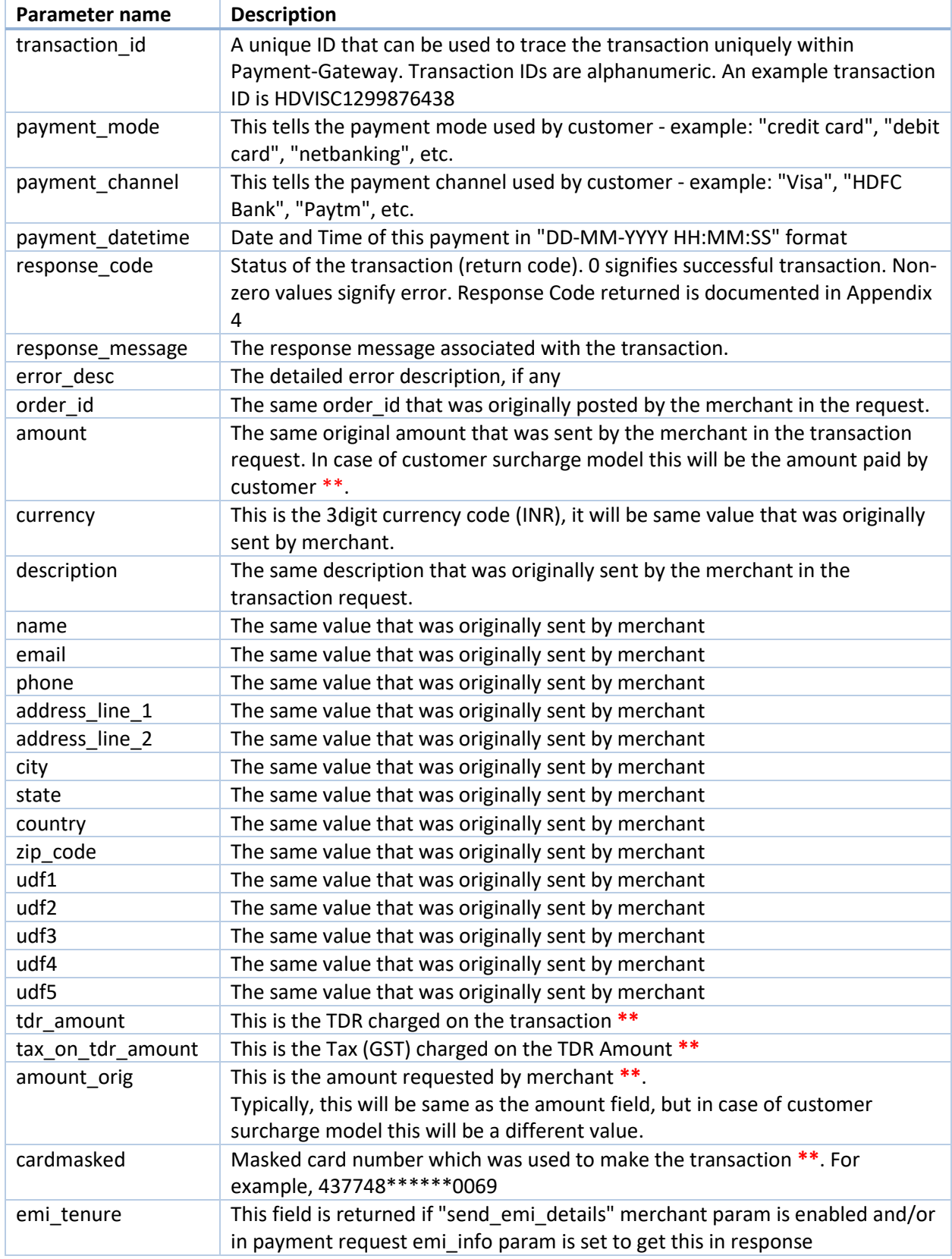

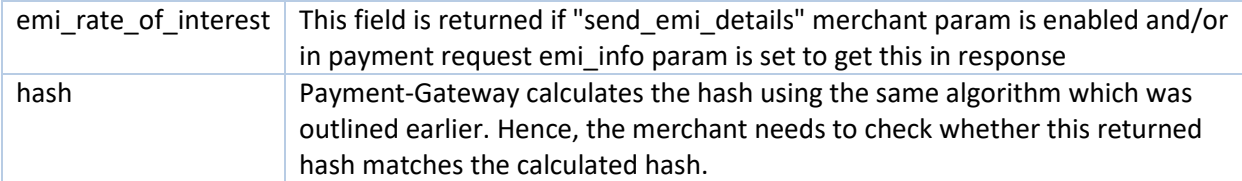

**\*\*** Note: This parameter will be returned as part of the response **only** if the merchant's account has been enabled for the same. Please speak to your Payment-Gateway relationship manager if you would like this information to be returned in response.

**Note:** It is important to validate the hash after you receive the response from Payment-Gateway. A failed response sent from Payment-Gateway server to your server via browser could be tampered by a malicious end-user and turned into "success". To make sure the transaction response is the same as what Payment-Gateway server sent please check the hash before considering the transaction response as final.

Note: Format of transaction ID is as follows: HDVISC1299876438". The 3<sup>rd</sup> to 6<sup>th</sup> digits (both inclusive) in the transaction ID signify the "bankcode". This information is enough to obtain the payment method and payment channel. A list of bankcodes and corresponding payment mode/channel is available in Appendix 3 of this document.

# <span id="page-10-0"></span>**3 ENCRYPTING / DECRYPTING PAYMENT REQUEST API**

- This section focuses on encrypting a payment request that we built in previous section
- For encrypting and decrypting payment request, encryption and decryption keys will be provided by Payment-Gateway.
- Payment request is encrypted using AES-265-CBC algorithm with encryption key and then posted to payment-gateway as explained in following sections.
- Payment-Gateway will post the final response of the transaction in encrypted format on the return url provided in the request, this response needs to be decrypted using the decryption key as described in following sections and then processed further.

# <span id="page-10-1"></span>**3.1 Parameters to be POSTed in Encrypted Payment Request**

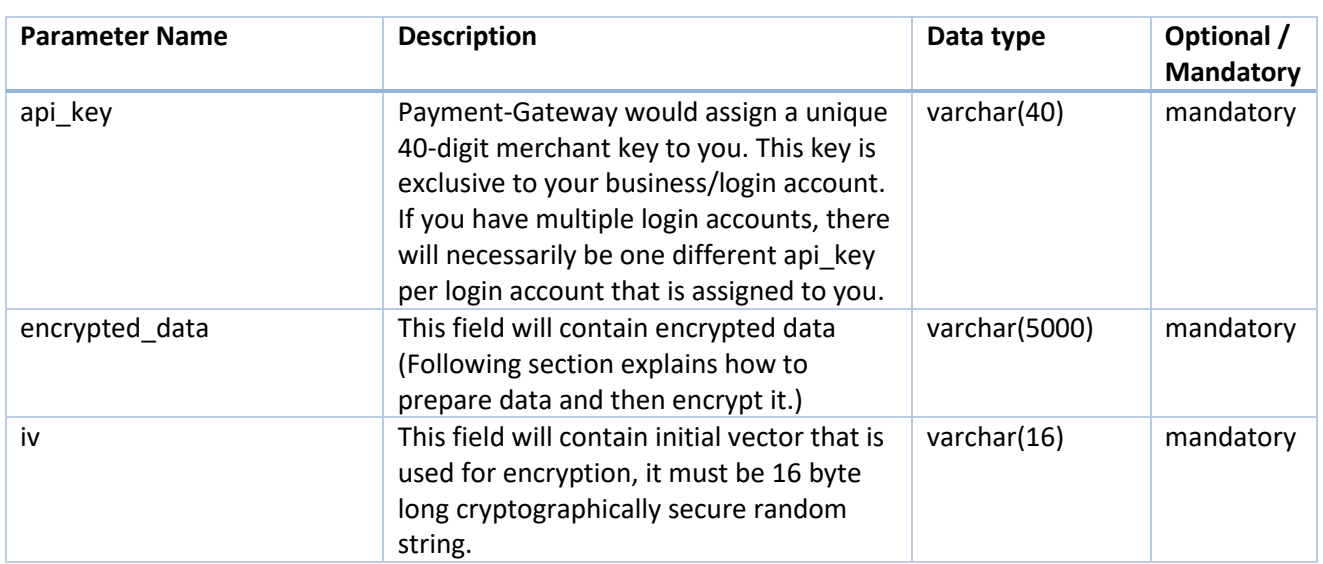

#### *URL: https://{pg\_api\_url}/v2/paymentrequest*

1. **Preparation of data**: - First you need to create JSON formatted data and then encrypt the JSON string. Following is the structure of JSON. Details of each field is same as defined in payment request in previous section.

 *"api\_key": "f14e50fd-82f0-4ce0-bd4e-de924908d4ff", "address\_line\_1": "Address Line 1", "address\_line\_2": "Address Line 2", "amount": "35.56", "city": "Bangalore",* 

*{* 

```
 "country": "IND", 
  "currency": "INR", 
  "description": "Payment Short Description", 
  "email": "amit@example.com", 
  "mode": "LIVE", 
  "name": "Amit", 
  "order_id": "XYZ419", 
  "phone": "9900990099", 
  "return_url": "https://yoursite.com/return_page_success.php", 
  "return_url_failure": "https://yoursite.com/return_page_failure.php", 
  "return_url_cancel": "https://yoursite.com/return_page_success.php", 
  "state": "Karnataka", 
  "udf1": "Users Defined Value", 
  "udf2": "", 
  "udf3": "", 
  "udf4": "", 
  "udf5": "", 
  "zip_code": "560001", 
  "hash": 
"23CD8F59DB509F55951CE74C922879128098F4998C72BFD7400011C6B305290DD9333101C1C
C70CEB04587C49E6949AA864F83D54088F691FD57C7222CDB2572" 
}
```
2. **Encrypting the JSON data**: - After encrypting the json data above result will be passed in encrypted data and iv fields, to encrypt we use 256-bit AES encryption, encryption method is AES-256-CBC, encrypted data should be base64 encoded before posting. Encryption key will be provided by Payment-Gateway. Note that both encrypted\_data and iv are base64 encoded, if not already done (some encryption libraries do not base 64 encode the resulting encryption and the randomly generated iv bytes)

Sample encryption code in PHP is provided below for your reference. you can easily get libraries in other languages (.NET, JAVA, Nodejs) to do AES-256-CBC encryption and base64 encoding

```
/** 
 * AES-256-CBC Encryption method, First it encrypts the data and then encodes it to 
base64 
 * @param string $plain_data Plain text Data to be encrypted 
  * @param string $encryption_key Provided by Payment Gateway 
  * @return array 
  */ 
function encryptData($plain_data, $encryption_key)
{ 
   $iv = openssl_random_pseudo_bytes(16); //random 16 byte/char long string or unix-
timestamp(10chars)+random-string(6chars) time().mt_rand(100000, 999999)
   $encrypted = openssl_encrypt($plain_data, "AES-256-CBC", $encryption_key, 
OPENSSL_RAW_DATA, $iv);
```
#### <span id="page-12-0"></span>**3.2 Decryption of Response Parameters returned**

}

In the response, you will receive AES-256-CBC encrypted data which needs to be decrypted. Following sections explains how to decrypt the encrypted data.

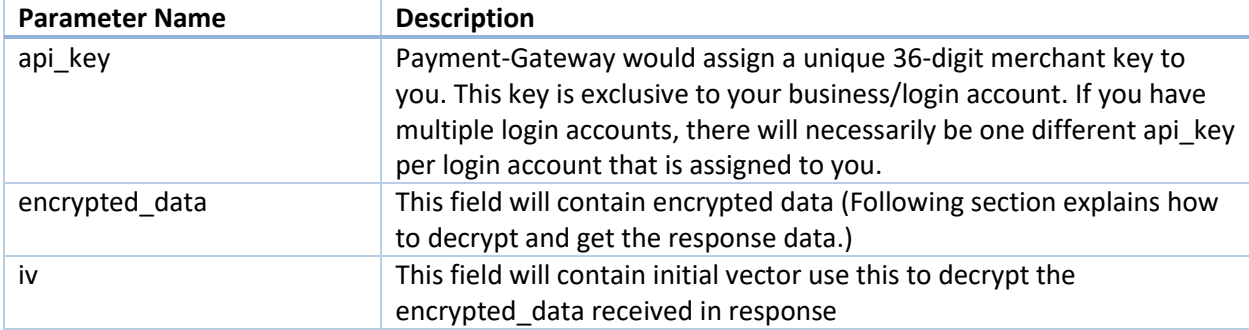

**Decrypting the encrypted data**: - To decrypt we use 256 bit AES encryption algorithm, decryption method is AES-256-CBC, decrypted data should be base64 decoded before using. Decrypted data will be in JSON format as shown below. Decryption key will be provided by Payment-Gateway.

Sample decryption code in PHP, you can easily get libraries in other languages (.NET, JAVA, Nodejs) to do AES-256-CBC decryption and base64 decoding.

```
/** 
  * AES-256-CBC Decryption method, First it decodes base64 encoded encrypted data and 
  * then decrypts it to get JSON data string 
 * 
  * @param String $encrypted_data Encrypted data received in response 
  * @param String $decryption_key Provided by Payment Gateway 
  * @param String $iv Initial Vector iv as received in response 
  */ 
function decryptData($encrypted data, $decryption key, $iv)
{ 
   return openssl_decrypt(base64_decode($encrypted_data), 'AES-256-CBC', 
$decryption_key, OPENSSL_RAW_DATA, base64_decode($iv)); 
}
```
JSON response after decryption will be as following, .

*{ "transaction\_id": "FBEEBN12311231231", "payment\_mode": "NetBanking", "payment\_channel": "Federal Bank", "payment\_datetime": "2018-09-19 16:19:46", "response\_code": 1043, "response\_message": "Transaction cancelled",* 

```
 "error_desc": "Transaction cancelled", 
  "order_id": "607", 
  "amount": "100.81", 
  "currency": "INR", 
  "description": "Payment Short Description", 
  "name": "Amit",
  "email": "amit@example.com",
  "phone": "9900990099", 
  "address_line_1": "Address Line 1", 
  "address_line_2": "Address Line 2", 
  "city": "Bangalore", 
  "state": "Karnataka", 
  "country": "IND", 
  "zip_code": "560001", 
  "udf1": null, 
  "udf2": null, 
  "udf3": null, 
  "udf4": null, 
  "udf5": null, 
  "hash": 
"64948C7CA2F8861285A246738FF48347FCAEB81D7EBB0F2D00B6BE661EAC1DADCFD59A0FA878CE878
9F0DB9E045FC0943661A9DE4B5984F5D6E32DDEE1BBD4B6" 
}
```
# <span id="page-14-0"></span>**4 GET PAYMENT REQUEST URL (Two Step Integration)**

Payment-Gateway provides an API which returns a unique payment page URL on your merchant server in response which can be used in any browser to show the payment selection page and complete the transaction. This process gets complete in two steps.

#### *URL: https://{pg\_api\_url}/v2/getpaymentrequesturl*

#### <span id="page-14-1"></span>**4.1 Steps for Integration**

• First step is, you need to submit a **POST REQUEST** to API URL

**Note:** hash is a mandatory parameter. If your hash is not properly calculated or does not match for whatever reason, we will not be able to process the payment. The usage of hash is explained in subsequent sections.

• In response you will get a payment execution URL. Following is the sample response message in case of success.

```
 { 
     "data": { 
     "url": "https://{pg_api_url}/v2/executepaymentrequesturl/3c1943aa-13be-4866-925e-
d56c32c62d47", 
      "uuid": "3c1943aa-13be-4866-925e-d56c32c62d47", 
     "expiry_datetime": "2019-06-14 16:38:36", 
     "order_id": "T103" 
   } 
}
```
- The response message apart from payment URL will contain a UUID (unique identification number for this transaction request), expiry date/time (this url will not work after the given expiry date/time) and order id (the one sent in the request by merchant). For every get payment URL request a unique UUID is generated in response.
- Second step is after getting the URL, open it in any browser or app webview for showing the payment method selection page to customer to complete the payment.

It is best to use this API if payments are going to be done through mobile apps for preventing frauds or hash / data tampering. The request can be built on your server and the unique URL can be sent to Client app, from where the payment process would continue.

# <span id="page-15-0"></span>**4.2 Parameters to be posted in request**

#### *URL: https://{pg\_api\_url}/v2/getpaymentrequesturl*

Parameters to be posted for this API are exactly same as in v2/paymentrequest API (see Section 2.2), except for one additional optional parameter for defining the url expiry in minutes

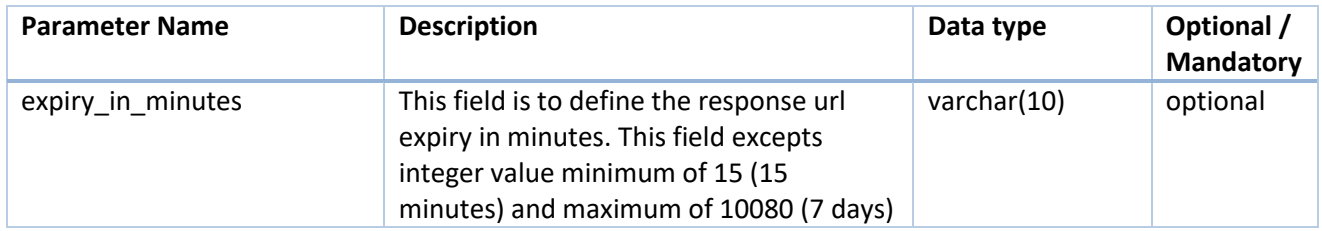

# <span id="page-15-1"></span>**4.3 Successful Response Parameters returned**

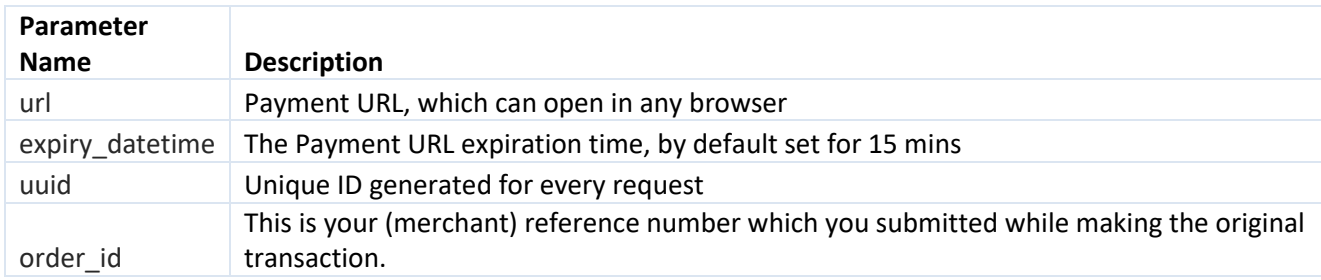

# <span id="page-15-2"></span>**4.4 Manually Expire a Payment Request URL**

This API is used if the links created by getpaymentrequesturl API needs to be expired before it automatically expires as per expiry\_in\_minutes. After this API is successfully run then user prevented from making a transaction on calling */v2/executepaymentrequesturl/{uuid}* URL

*URL: https://{pg\_api\_url}/v2/expirepaymentrequesturl* 

| <b>Parameter Name</b> | <b>Description</b>                                                                                                    | Data type   | Optional /<br><b>Mandatory</b> |
|-----------------------|----------------------------------------------------------------------------------------------------|-------------|--------------------------------|
| api_key               | Payment-Gateway would assign a unique<br>36-digit merchant key to you. This key is<br>exclusive to your business/login account.<br>If you have multiple login accounts, there<br>will necessarily be one different api key<br>per login account that is assigned to you. | varchar(36) | Mandatory                      |

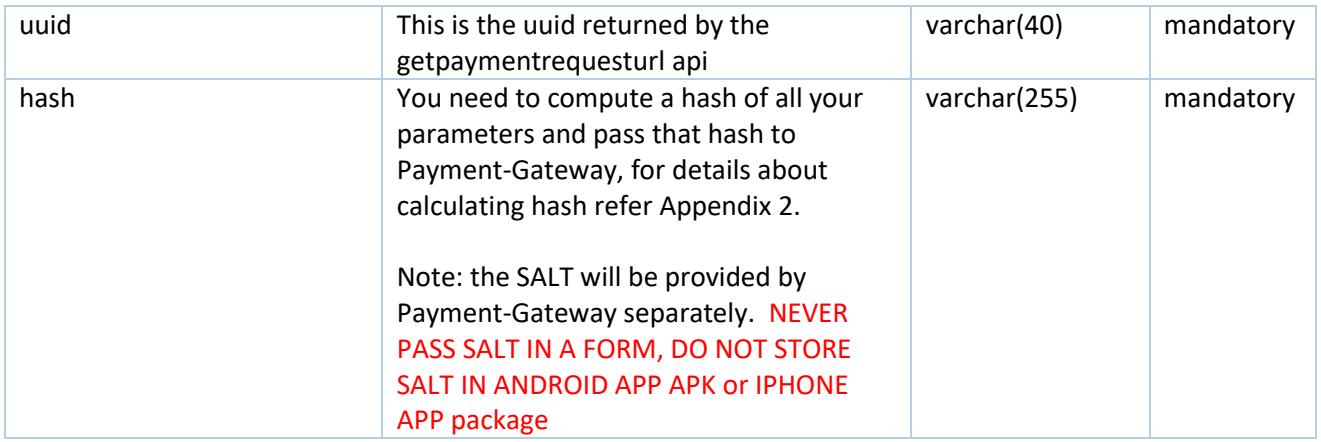

The expire payment request url parameter will be in **jquery** format as shown below:

```
form.append("api_key", "f14e50fd-82f0-4ce0-bd4e-de234sffd4ff"); 
form.append("uuid", "3c1943aa-13be-4866-925e-d56c32c62d47"); 
form.append("hash", "AAAAAAAAAAAAAAAAAAA77AAABCSDKANSKAKSBFKKASKAKS");
```
On successful call to this API the response posted in jquery format will be as shown below:

```
{ 
  "data": { 
   "code": "SUCCESS", 
   "message": "The URL is expired", 
  } 
}
```
If the transaction is already in progress, the API will return an error message

```
{ 
{ 
  "error": { 
   "code": "TRANSACTION-IN-PROGRESS",
   "message": " Your request cannot be processed" 
  } 
}
```
# <span id="page-17-0"></span>**5 FETCH INTENT URL PAYMENT REQUEST**

Payment Gateway will provide an API which returns a unique payment page URL on your merchant server in response which can be used in any browser to show the payment selection page and complete the transaction. This process gets complete in two steps.

#### *URL: https://{pg\_api\_url}/v2/getpaymentrequestintenturl*

#### <span id="page-17-1"></span>**5.1 Steps for Integration**

- First step is, you need to submit a POST REQUEST to API URL
- In response you will get a payment intent URL. Following is the sample response message in case of success.

```
{
```
 *"data": {* 

```
 "upi_intent_url":
```
*"upi:\/\/pay?pa=MERCUAT@bank&pn=Karmendra+Biz&am=13.45&mam=13.45&tr=6478789&tn=P ayment+for+6478789&mc=5021&mode=04&purpose=00&utm\_campaign=DEBIT&utm\_medium= PAYFAIRUAT&utm\_source=6478789",* 

```
 "payment_request_id": 6478789, 
 "order_id" : 123456
```
*}* 

 *}* 

- The response message contains the intent url, transaction id and order id sent in the payment request.
- Second step is after getting the URL is to use trigger an app from the respective mobile device.

It is best to use this API if payments are going to be done through mobile payment apps for preventing frauds or hash / data tampering.

# <span id="page-18-0"></span>**6 PAYMENT STATUS API**

Payment-Gateway provides an API which you can use to check the status of any prior transaction. You can use this to reconcile transactions. We strongly recommend that you make it a practice to use this for every transaction that was made. This serves two purposes:

- The response might not reach you due to network issues or other problems such as user clicking refresh button on their browser, etc.
- This also protects against any tampering, since you have a second fallback check here.

Payment-Gateway offers a sophisticated API wherein you can apply "filters" on the resultset you want to retrieve. You can search our system by the transaction ID, or the order ID, or even by parameters such as date range, customer phone number, etc. You can also pass in various combinations of these parameters to get the resultset of your choice.

**Note**: Your designated server IP will need to be whitelisted by Payment-Gateway for this API to work. If you receive errors such as "Unauthorized" while accessing this API, please contact your Payment-Gateway relationship manager to get this fixed.

#### *URL: https://{pg\_api\_url}/v2/paymentstatus*

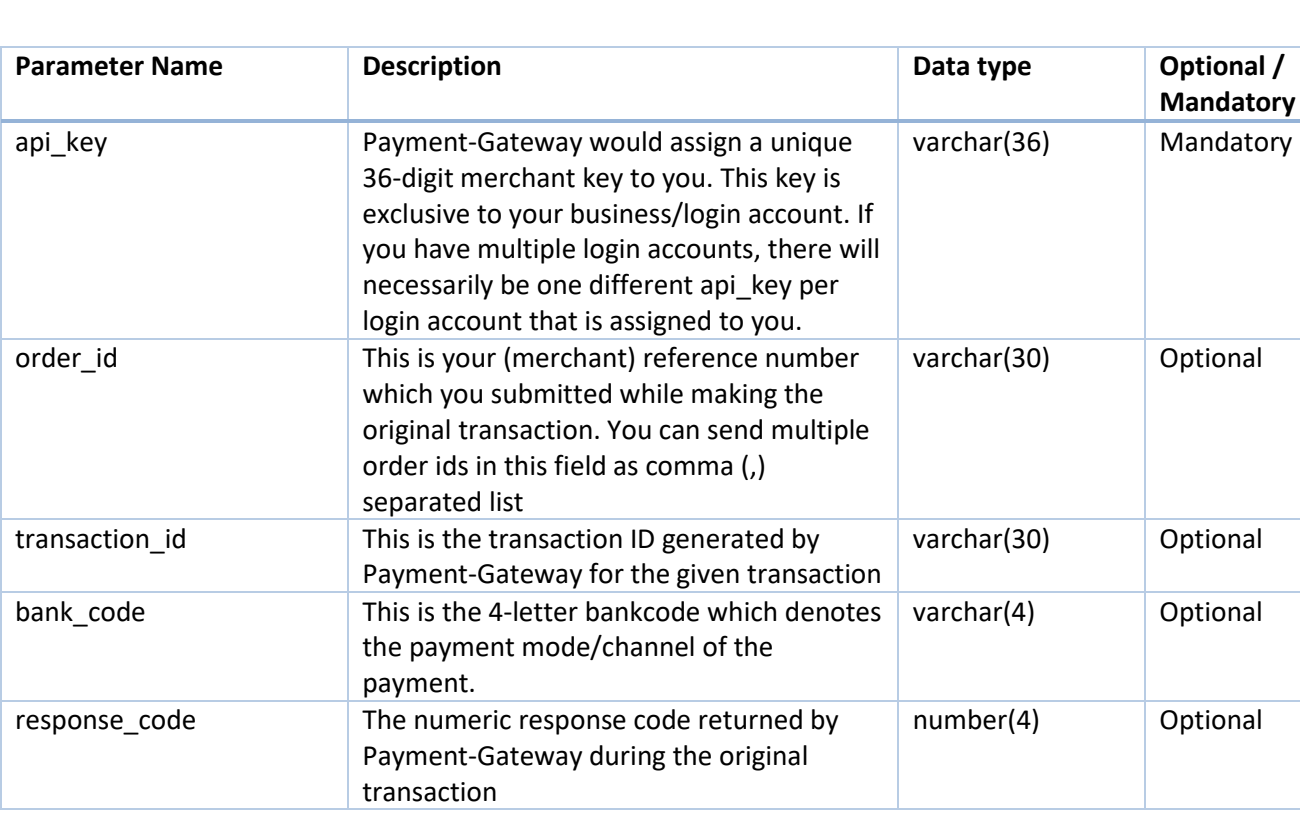

## <span id="page-18-1"></span>**6.1 Parameters to be POSTed**

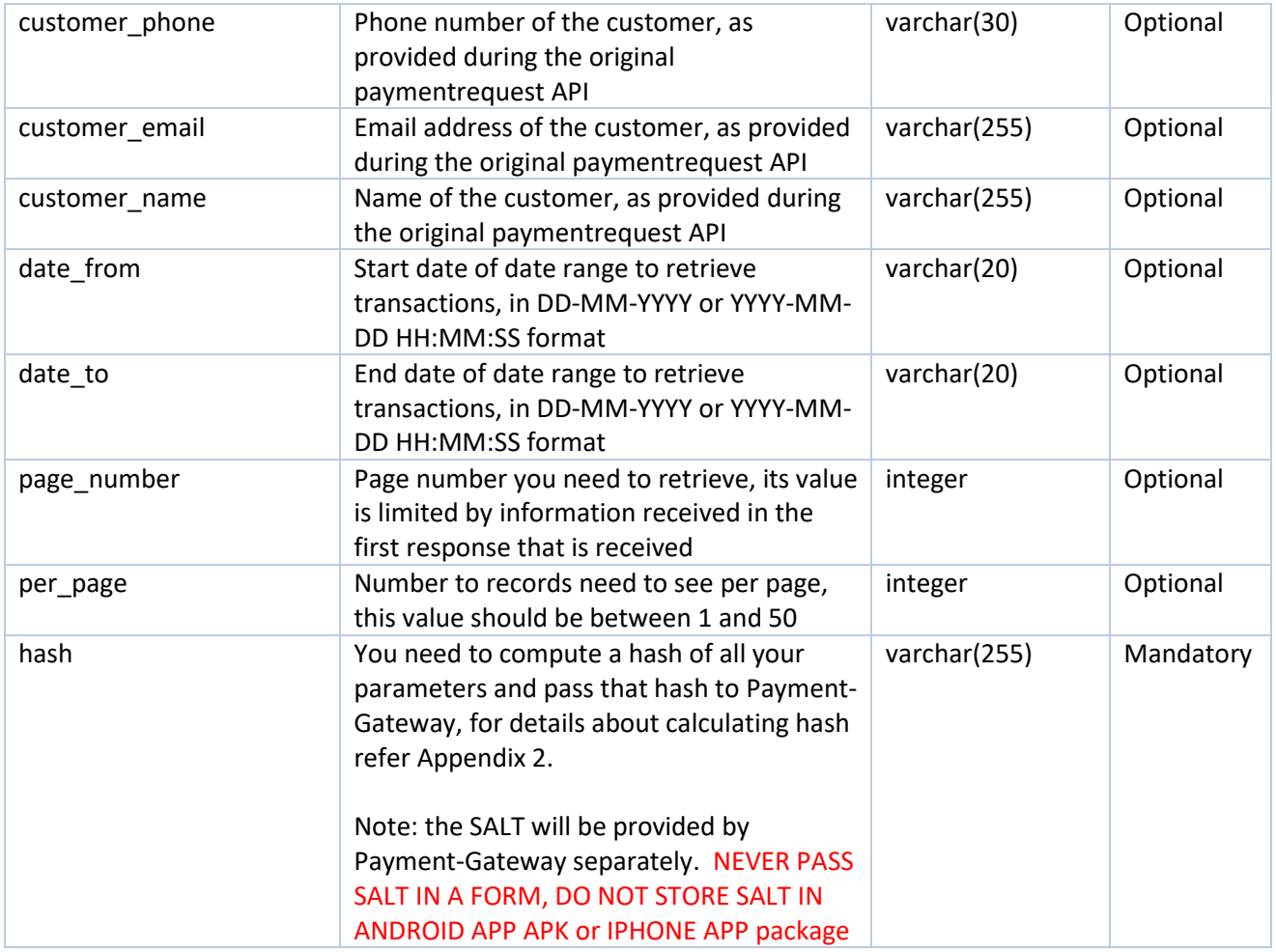

# <span id="page-19-0"></span>**6.2 Response Parameters**

On successful call to this API you will receive JSON response. You can read the JSON response and process it at your end. If your result set is greater than 50 transactions, you would need to use pagination.

**Note**: few parameters in response will be visible only if it is enabled for your account, for example: refund\_details will be available if it is enabled for your merchant account.

A few sample responses for given requests are provided below:

In case of success,

```
{ 
  "data": [ 
 { 
       "transaction_id": "SFSBIN2783912661",
```

```
 "bank_code": "SBIN", 
   "payment_mode": "Netbanking", 
   "payment_channel": "State Bank of India", 
   "payment_datetime": "2018-06-13 16:44:03", 
   "response_code": 1000, 
   "response_message": "FAILED", 
   "authorization_staus": null, 
   "order_id": "427641", 
   "amount": "27.36", 
   "amount_orig": "2.00", 
   "tdr_amount": 21.49, 
   "tax_on_tdr_amount": 3.87, 
   "description": "Web Payment for 433487", 
   "error_desc": "FAILED", 
   "customer_phone": "9900990099", 
   "customer_name": "sharathkumar hegde", 
   "customer_email": "sharathkumar@example.com" 
   "currency": "INR", 
   "cardmasked": null, 
   "udf1": null, 
   "udf2": null, 
   "udf3": null, 
   "udf4": null, 
   "udf5": null, 
   "refund_details": { 
     "refund_amount": 0 
   } 
 },
 { 
   "transaction_id": "HDVISC4291974106", 
   "bank_code": "VISC", 
   "payment_mode": "Credit Card", 
   "payment_channel": "Visa", 
   "payment_datetime": "2018-06-13 16:45:39", 
   "response_code": 0, 
   "response_message": "SUCCESS", 
   "authorization_staus": "captured", 
   "order_id": "427643", 
   "amount": "1.93", 
   "amount_orig": "1.90", 
   "tdr_amount": 0.03, 
   "tax_on_tdr_amount": 0,
```

```
 "description": "Web Payment for 433489", 
       "error_desc": null, 
       "customer_phone": "9900990099", 
       "customer_name": "sharathkumar hegde", 
       "customer_email": "sharathkumar@example.com" 
       "currency": "INR", 
       "cardmasked": null, 
       "udf1": null, 
       "udf2": null, 
       "udf3": null, 
       "udf4": null, 
       "udf5": null, 
       "refund_details": { 
         "refund_amount": 0 
        } 
     } 
   ],
   "page": { 
     "total": 175, 
     "per_page": 10,
     "current_page": 1,
     "last_page": 18,
     "from": 1,
     "to": 10
   },
   "hash": 
"30FAAD865191B4064576F063177F0A4692C3DBBBF35D1A20463EAA449269C4715FD13528EA069B3A8
D5C25C62637ED825C297C2337CDC1CFB7FCD0D60DCFEB9D" 
}
```
#### In case of error,

```
{ 
  "error": { 
   "code": 1001, 
   "message": "The api key field is incorrect" 
  } 
}
```
In case there is no record present in our system for the combination of input, following error is returned

```
{ 
   "error": { 
      "code": 1050, 
      "message": "No data record found for the given input" 
   } 
}
```
In case there is no transaction id in our system for the order\_id, merchant\_order\_id or transaction id, following error is returned

```
{ 
   "error": { 
      "code": 1028, 
      "message": "No Transaction found" 
   } 
}
```
If there are more than 50 transactions for which the status is requested, you would see following error

```
{ 
   "error": { 
      "code": 1086, 
      "message": "More than 50 records, refine your search criteria or use pagination" 
   } 
}
```
In such cases where result set is expected to have status of more than 50 transactions, it is required to use pagination.

Pagination allows to access data in smaller chunks making it easier for server to return data quickly.

To allow for pagination one need to pass following additional parameter in request

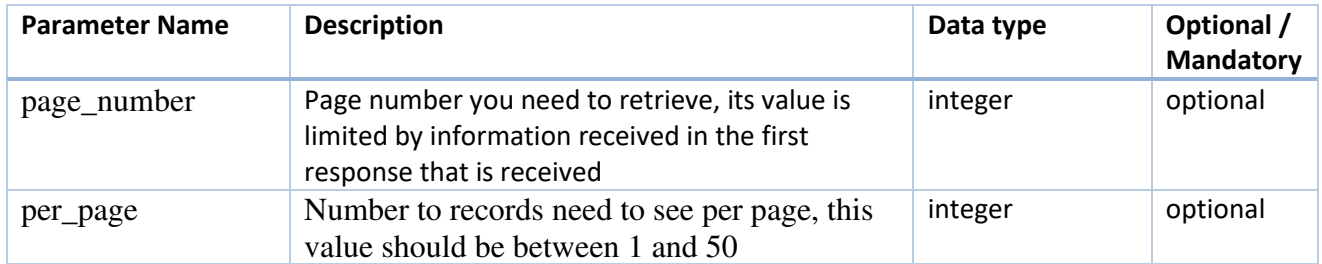

If above parameters are passed, response will have additional information about pagination as following

*"page": { "total": 175, "per\_page": 10,*

```
 "current_page": 1,
    "last_page": 18,
    "from": 1,
   "to": 10
 },
```
This pagination information should be used in page\_number filed for subsequent api request.

# <span id="page-24-0"></span>**7 REFUNDS APIs**

Payment-Gateway provides a refund API which merchants can use to programmatically issue refunds instead of clicking the "refund" button in the Payment-Gateway UI. This API can be invoked on any prior successful transaction. The transaction which is being refunded should be in either "paid" or "settled" state, or in "refunded" state (in case of partial amount refunds). Refunds can be either for the full amount paid by the customer, or any part of it.

The API needs a valid transaction ID as input.

**Note**: processing of refunds is subject to availability of funds in subsequent settlement cycles. This API will return a failure response in case sufficient funds are not available to process the refund.

## <span id="page-24-1"></span>**7.1 Refund request API**

#### *URL: https://{pg\_api\_url}/v2/refundrequest*

#### **Request Parameters:**

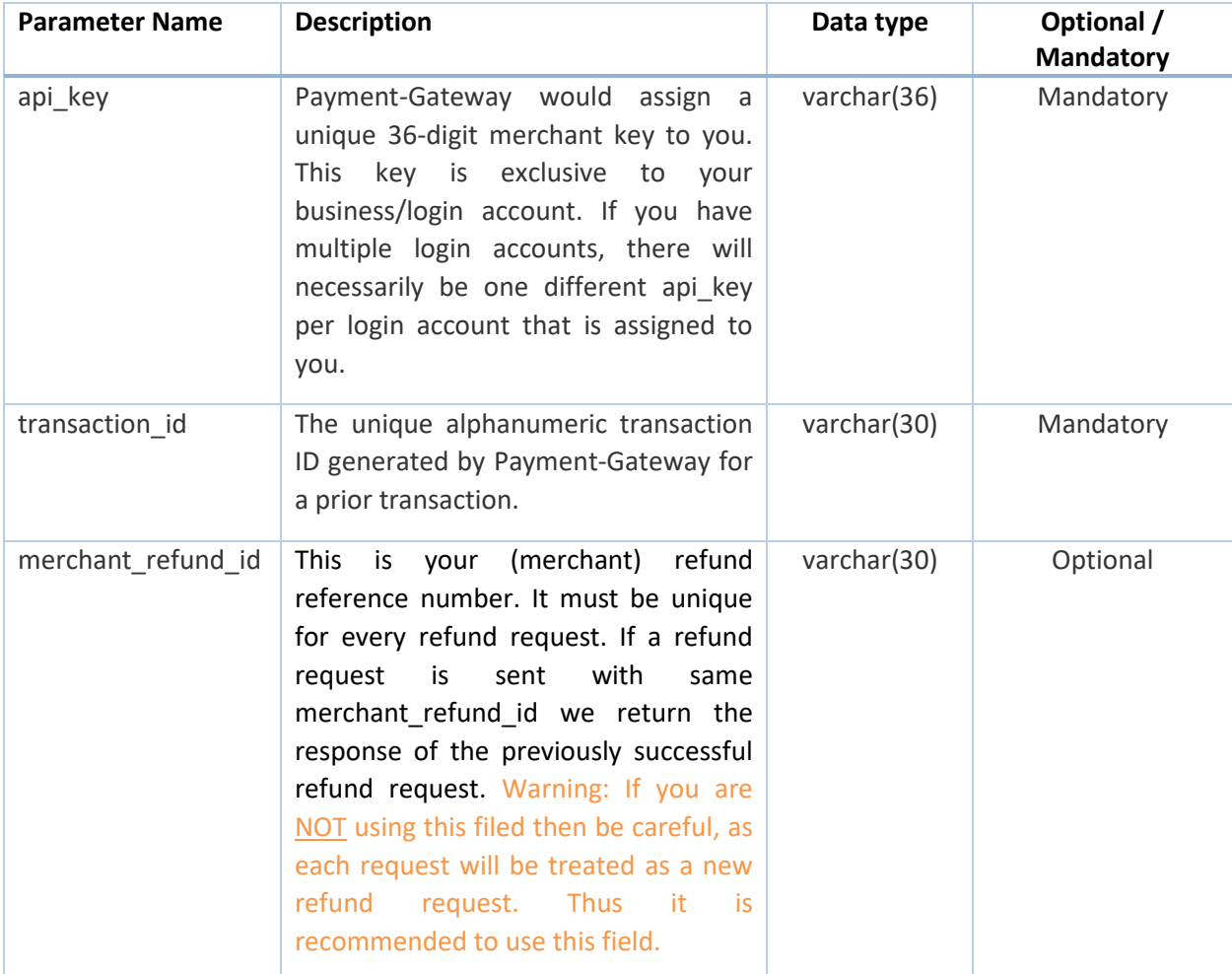

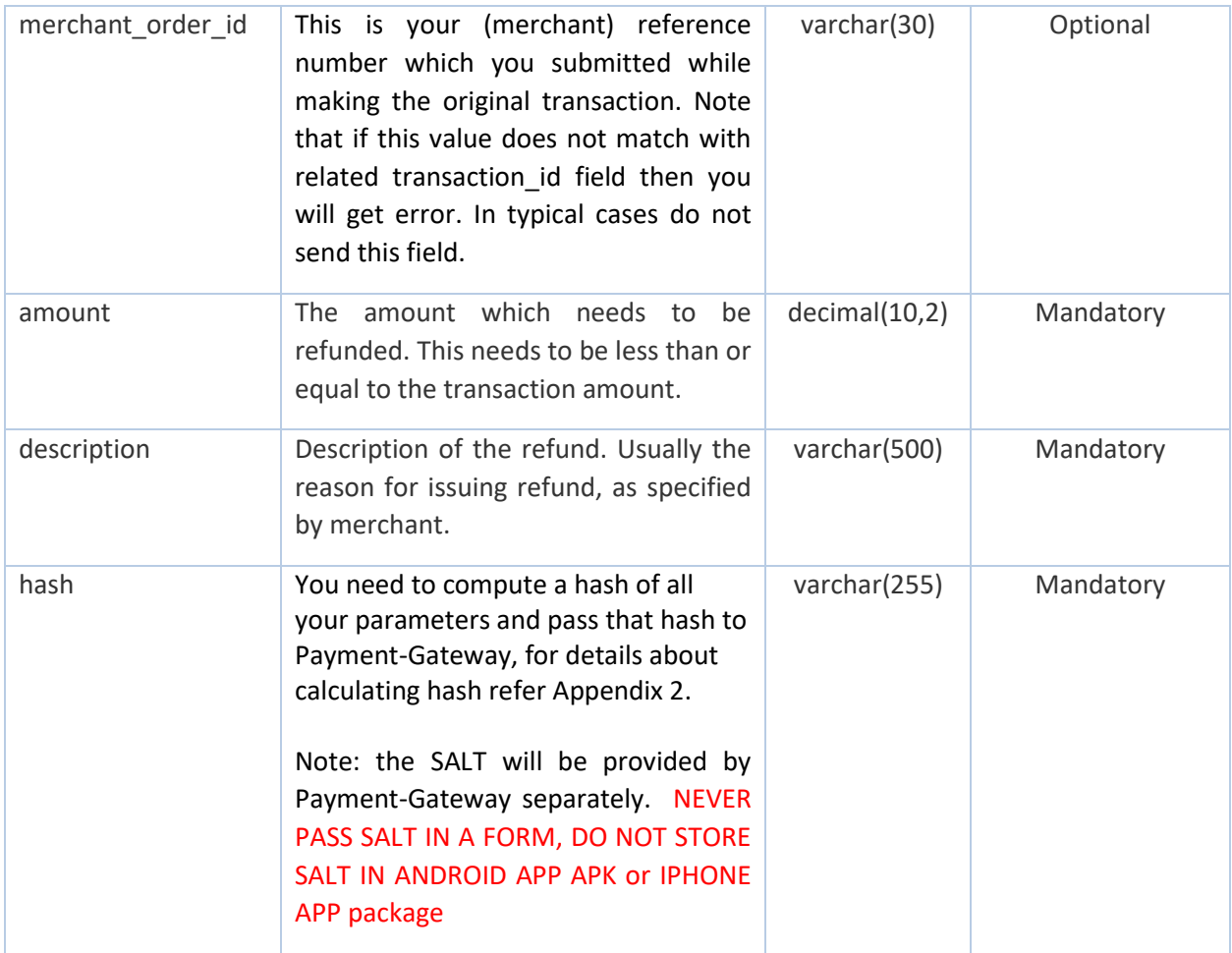

#### **Response Parameters:**

The output is a JSON which contains the error(s), if any, in validation, or a simple success message which confirms that the refund request has been accepted and will be processed during subsequent settlement cycle.

If the request is successfully processed response you will get a "*data*" block, and in case of failure you will see "*error*" block, you will not get "*data*" key in case of error.

In case of success, **NOTE:** that *refund\_reference\_no* is returned by the bank and it can be null in case refunds are not initiate by bank immediately, but is done at end of the day.

```
{ 
  "data": { 
   "transaction_id": "HDVISC7472820193", 
   "refund_id": 4351,
```

```
 "refund_reference_no": null 
   "merchant_refund_id": 76783_R_1, 
   "merchant_order_id": 76783, 
 } 
}
```
In case of error,

```
{ 
  "error": { 
   "code": 1039, 
   "message": "The refund amount is greater than transaction amount" 
  } 
}
```
# <span id="page-26-0"></span>**7.2 Refund Status API**

If a refund is initiated either from merchant or payment gateway end and merchant wants to check its status (details such as if it is refunded or not how much amount was paid and how much is refunded will be posted in response). To check the status of any refund which was initiated merchant should post the API request.

*URL: https://{pg\_api\_url}/v2/refundstatus* 

#### **Request Parameters:**

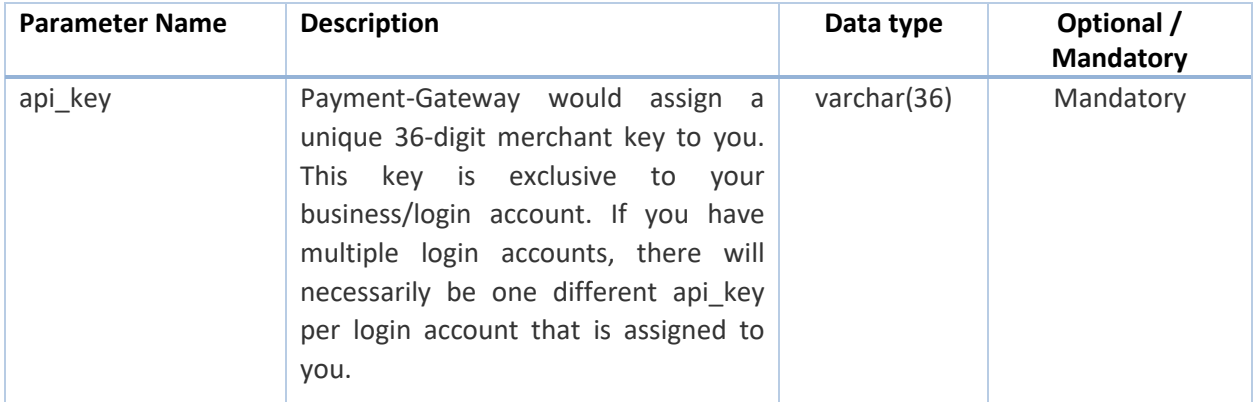

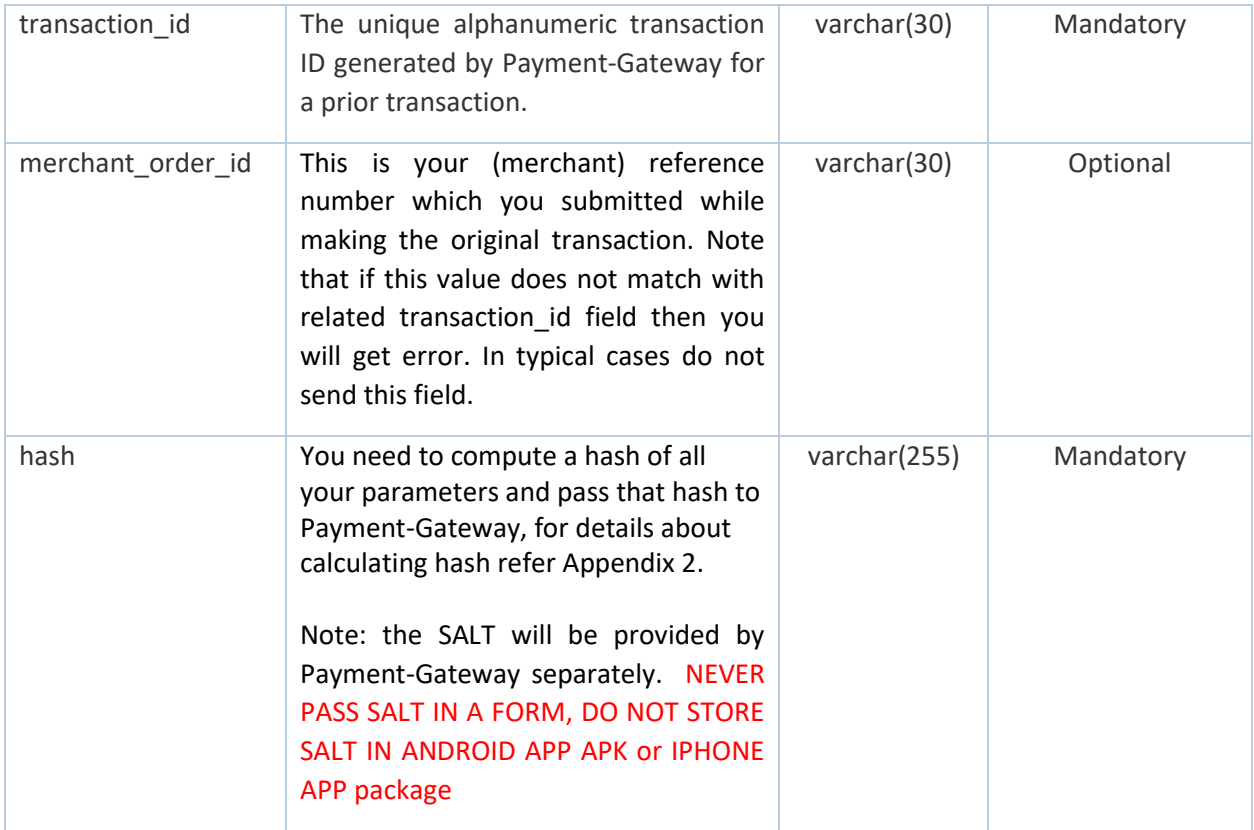

#### **Response Parameters:**

The output is a JSON it will give all details about a refund if any initiated for this transaction, if not it will give json with error. Partial multiple refunds are also shown in refund\_details

If the request is successfully processed response you will get a "*data*" block, and in case of failure you will see "*error*" block, you will not get "*data*" key in case of error.

**NOTE:** that *refund\_reference\_no* is returned by the bank and it can be null in case refunds are not initiate by bank immediately but is done at end of the day.

```
{ 
  "data": { 
   "transaction_id": "FDAXIP9740656834", 
   "merchant_order_id": "351177", 
   "refund_amount": 2.04, 
   "transaction_amount": "2.04", 
   "refund_details": [ 
   { 
     "refund_id": 3523, 
     "refund_reference_no": "602201803257434370",
```

```
 "merchant_refund_id": null, 
     "refund_amount": "2.04", 
     "refund_status": "Customer Refunded", 
     "date": "2018-02-01 11:19:49" 
   } 
  ] 
 },
  "hash": 
"20D8CB42D14C35AAEF06BB200C82E560DCC1D0C19EEFFBFD07CBEEB3BD39AE746AFB30A5803D6375
27CE1A45AE367565E8AF5933809E3F597D7CDDDCDB3C28FE" 
}
In case of error, 
{ 
  "error": {
```

```
 "code": 1050, 
 "message": "No data record found for the given input" 
 }
```
*}*

# <span id="page-29-0"></span>**8 SPLIT API**

## <span id="page-29-1"></span>**8.1 Split Settlement API**

#### <span id="page-29-2"></span>**8.1.1 Split transaction before settlement API**

#### *URL: [https://{pg\\_api\\_url}/v2/splitsettlementrequest](https://biz.traknpay.in/v2/splitsettlementrequest)*

If the split information is missing during payment request, this API can be used to send split information to the system. The split information needs to be sent before settlements are done. Otherwise, it will be rejected.

#### **Request Parameters:**

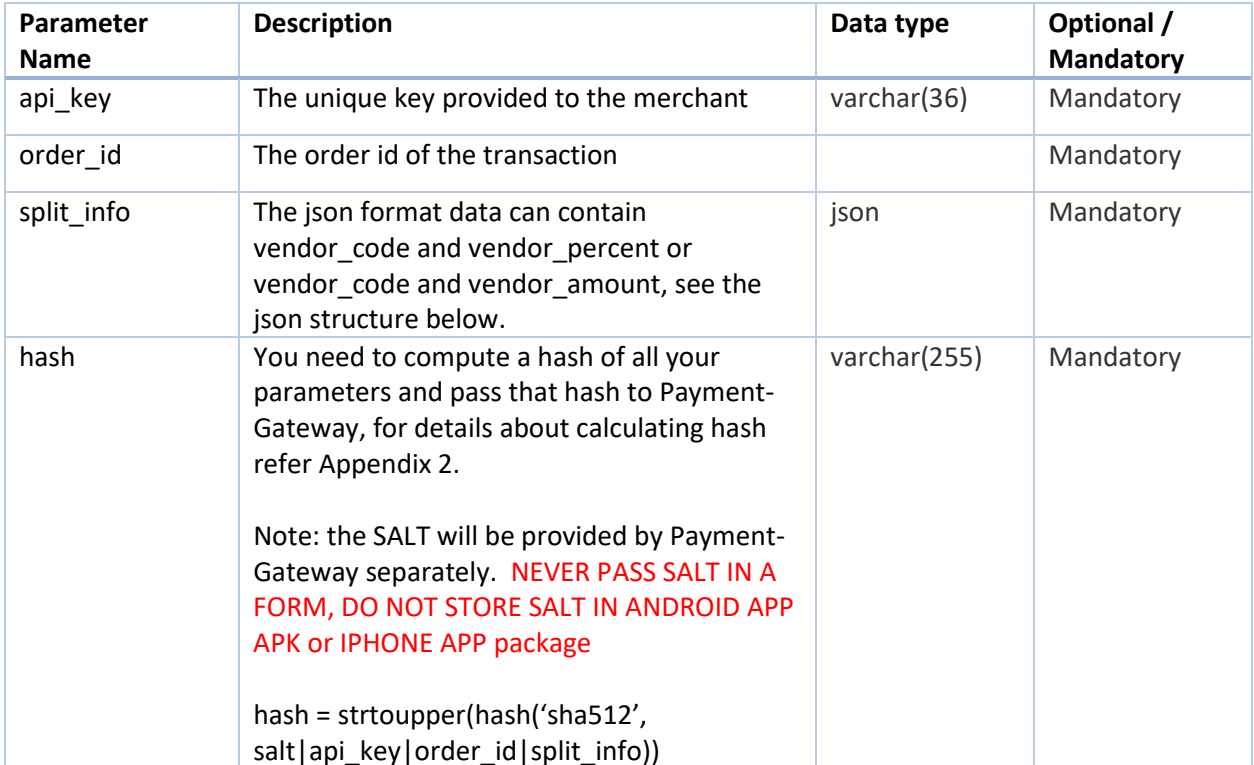

The split\_info parameter will be in json format as shown below:

```
{ 
     "vendors":[
           { 
                "vendor_code":"2VEN449",
                "split_amount_percentage":"80"
```

```
},
            { 
                   "vendor_code":"XYZ123",
                   "split_amount_fixed":"11"
            } 
     ] 
}
```
#### **Response Parameters:**

The response will be in json format as show below:

#### In case of success,

```
{ 
     "data": {
        "message": "The split settlement request is successful." 
     } 
}
```
In case of total split percentage or amount exceeds 100% or total settlement amount

```
{ 
     "error": {
          "code": 1024,
          "message": "Sum of split amount should be less than or equal 
to settlement amount."
     } 
}
In case of vendor code invalid or not approved 
{ 
     "error": {
          "code": 1007,
          "message": "One or more Codes is either not added or not 
approved."
   } 
}
```
# <span id="page-31-0"></span>**9 VENDOR APIs**

# <span id="page-31-1"></span>**9.1 Add Vendor API**

#### *URL: https://{pg\_api\_url}/v2/addvendor*

This API allows the merchant to register new vendors with the Payment-Gateway system. These vendors can also be added manually from the Payment-Gateway dashboard.

When a vendor is added, it is "non-approved" by default. Payment-Gateway will approve the vendors separately. This is for security purposes.

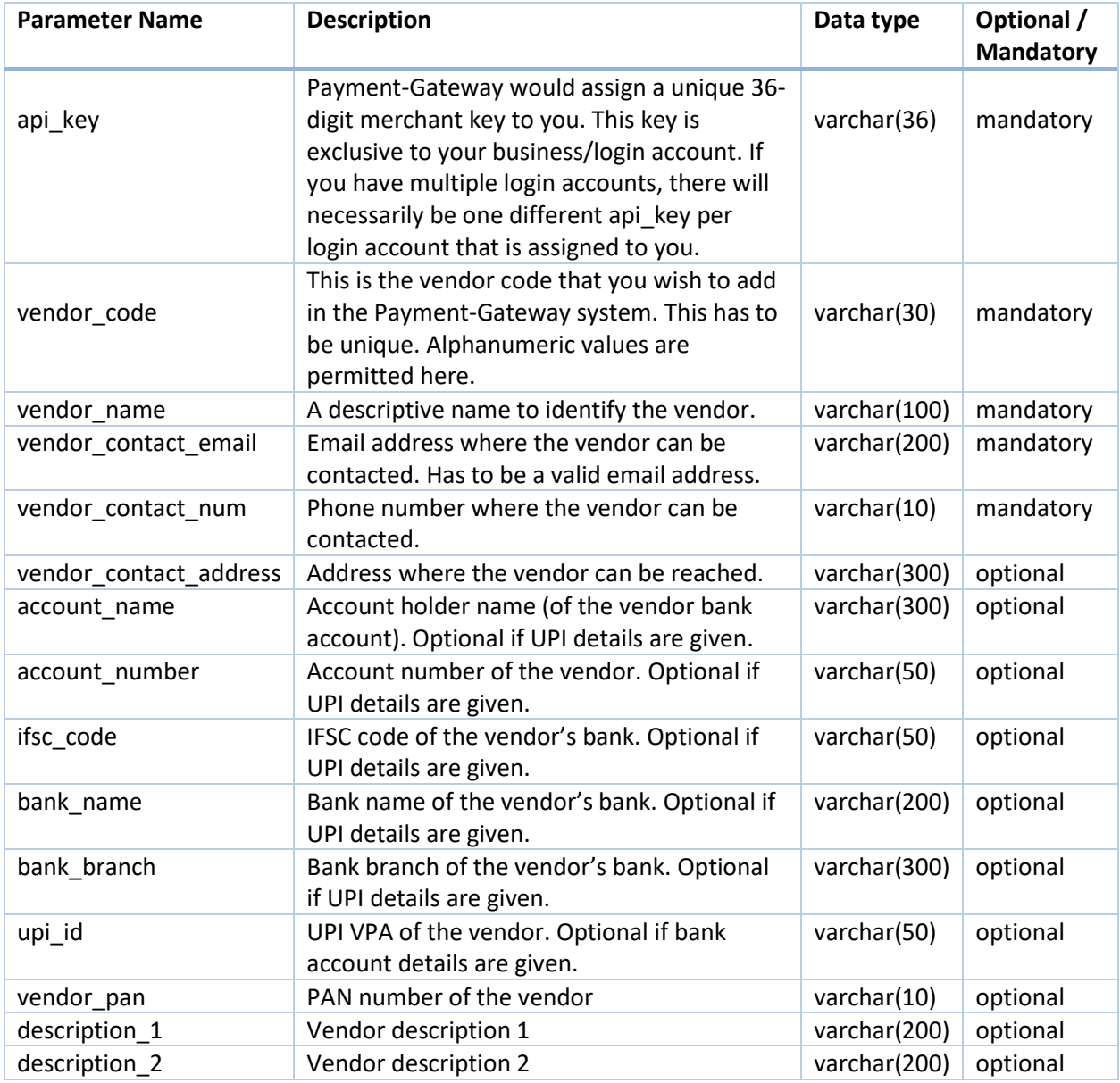

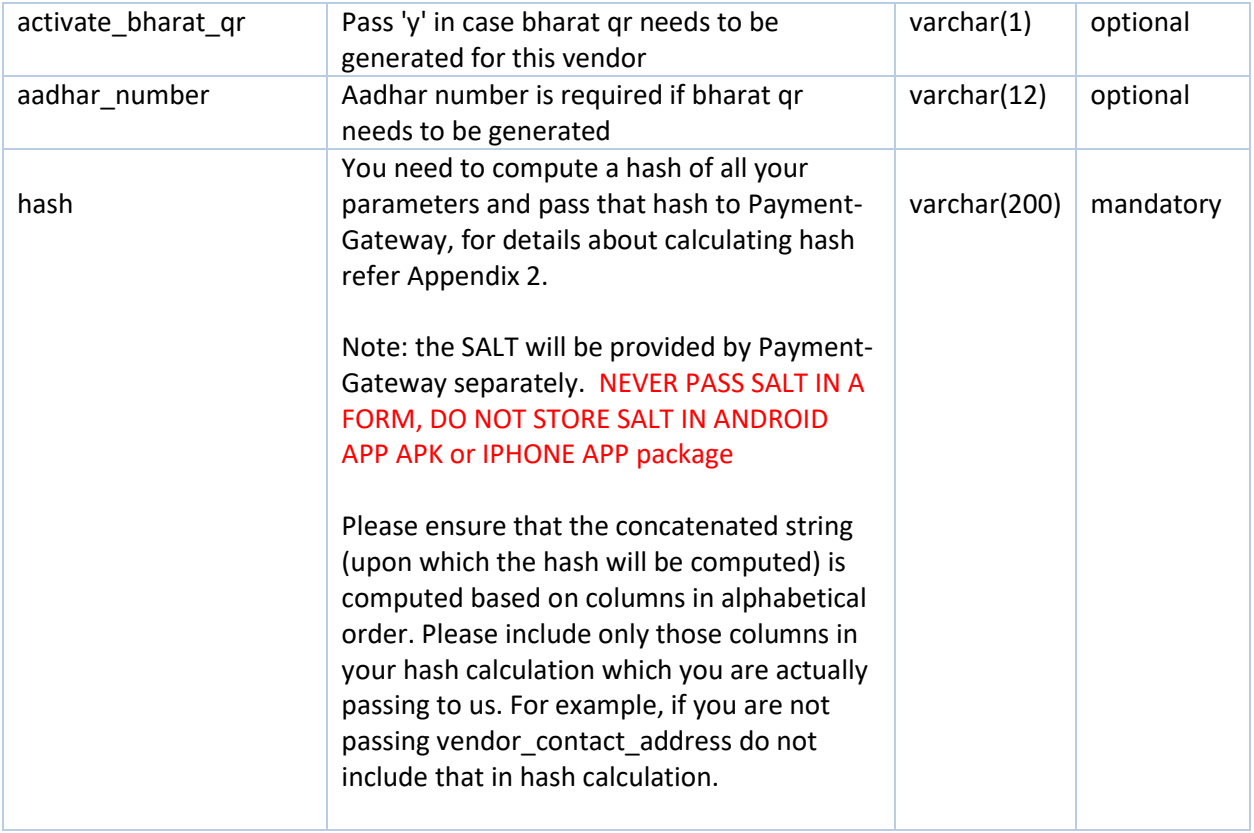

**Note:** This API will return error if the vendor already exists in the system AND is active. If an inactive/disapproved vendor exists, this API will update the details for that vendor code.

The response will be in json format as show below:

In case of success,

```
{ 
    "data": {
        "code":"SUCCESS",
        "account_id":0026,
        "message": "Vendor is added Successfully" 
        "static_qr_code": "0002010102110216407758000003774806
1661004600000385150821hdfc000000162713126410010A0000005240116yap94026@
equitas02031.027230010A00000052401059402628300010A00000052401121234123
412345204739953033565802IN5907abc
pay6032bangalore610656000162120708940260012314D41"
    } 
}
```

```
In case vendor already exists
```

```
{ 
    "error": {
       "code": 1024,
```

```
 "message": "Vendor code already exists"
     } 
}
```
### <span id="page-33-0"></span>**9.2 Modify Vendor API**

#### *URL: https://{pg\_api\_url}/v2/modifyvendor*

Pre-existing vendors in the system can be modified using this API. This API works on approved as well as non-approved vendors. However, any modification to a pre-existing active vendor will immediately disapprove that vendor, automatically. If the vendor that is being modified does not exist, the API will return an error and will NOT automatically add the vendor. This will change the default account for the vendor

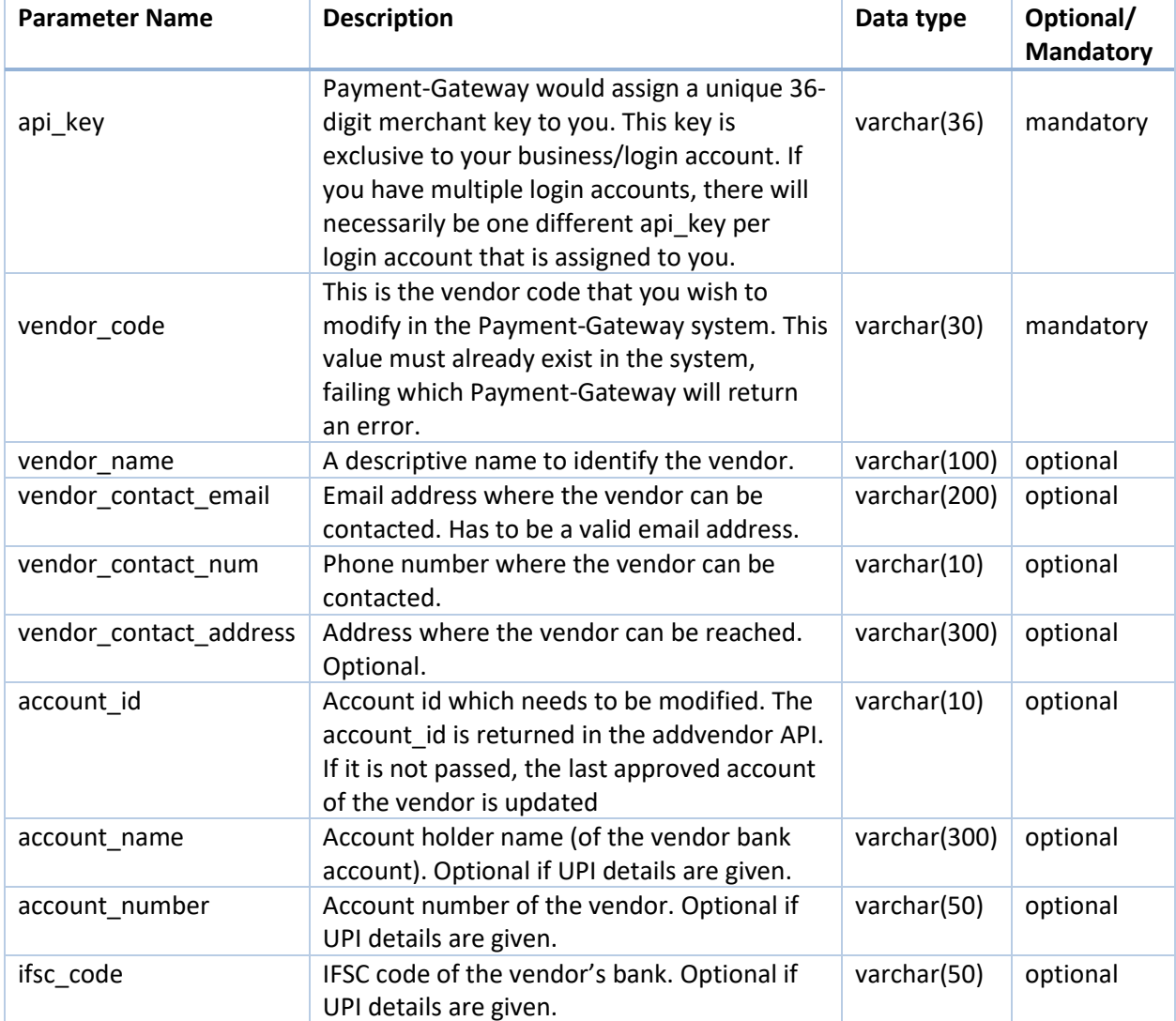

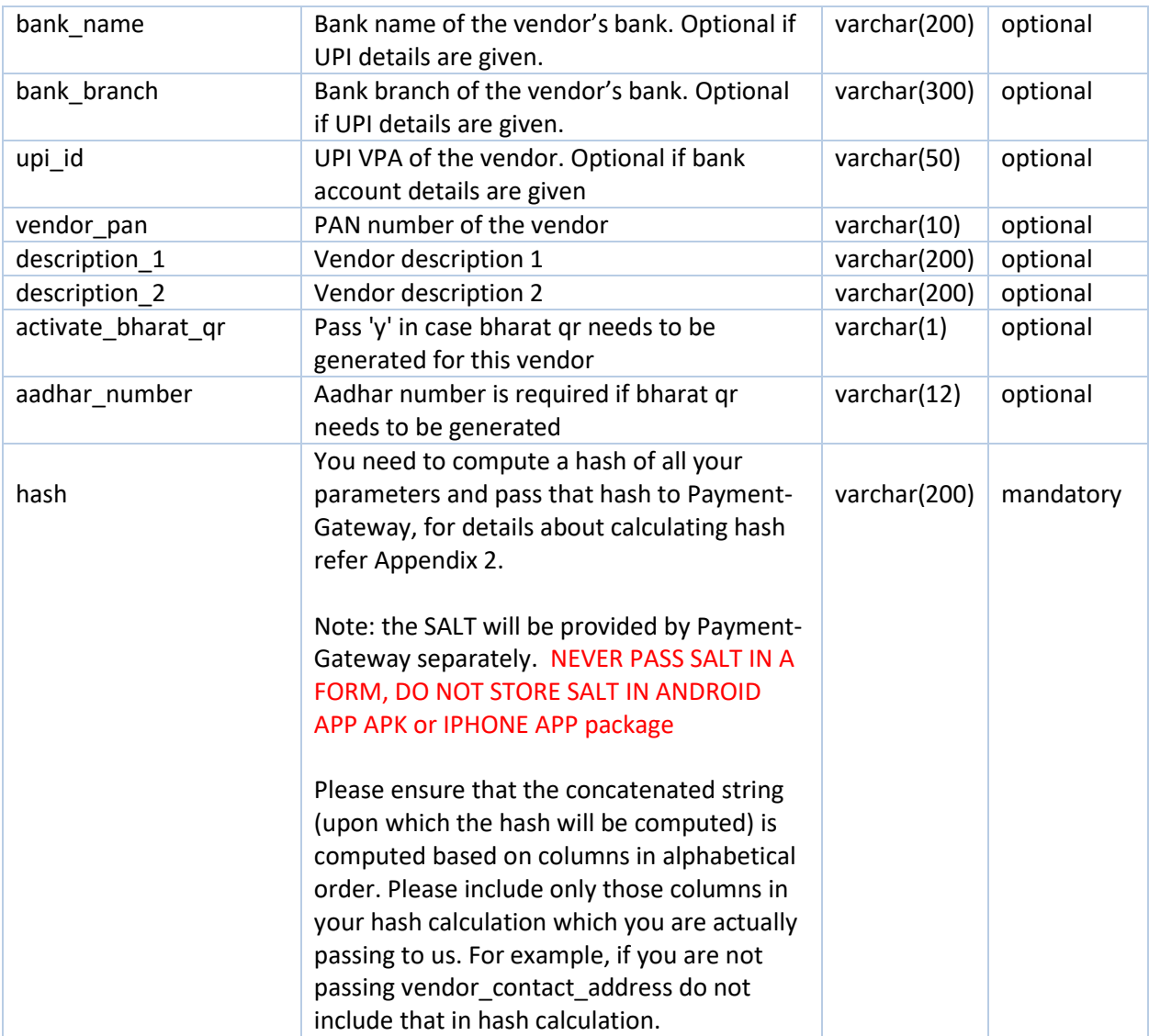

The response will be in json format as show below: In case of success,

```
{ 
     "data": {
         "code":"SUCCESS",
         "message": " Vendor Details Updated Successfully" 
     } 
}
```
# <span id="page-34-0"></span>**9.3 Add Vendor Accounts API**

#### *URL: https://{pg\_api\_url}/v2/addvendoraccount*

Multiple accounts can be added to pre-existing vendors in the system using this API. This API works on

approved as well as non-approved vendors. If the vendor that is being given does not exist, the API will return an error and will NOT automatically add details to the vendor.

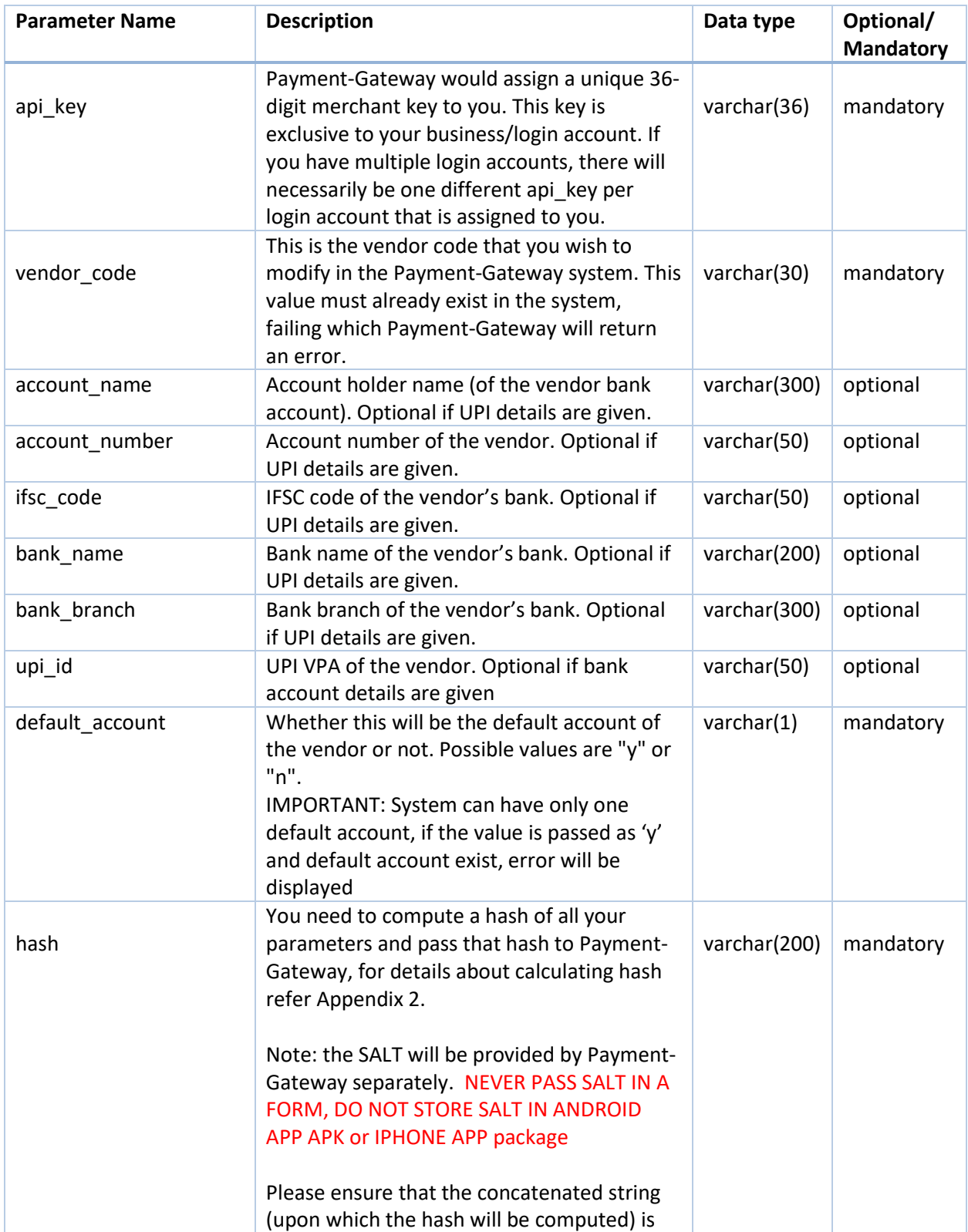

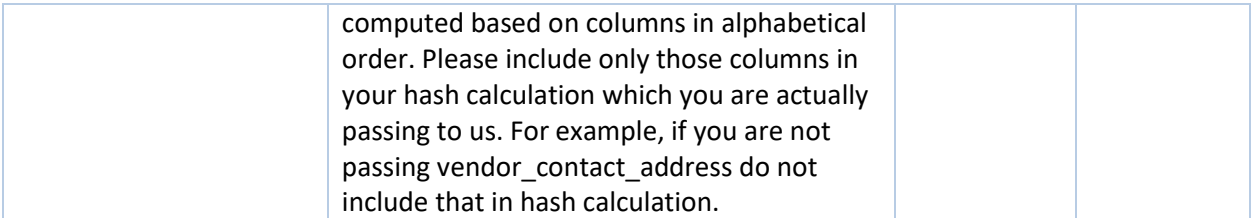

The response will be in json format as show below: In case of success,

```
{ 
     "data": {
          "code":"SUCCESS",
          "account_id":"12313", 
          "message": " Vendor account is added Successfully" 
     } 
}
```
## <span id="page-36-0"></span>**9.4 Delete Vendor API**

#### *URL: https://{pg\_api\_url}/v2/deletevendor*

This API can be used to delete a pre-existing vendor from the Payment-Gateway system. Subsequent to deletion, there can be no further split payments to this vendor. Importantly, deletion of a vendor will NOT impact pending payouts to the vendor. Any pending settlements will still occur

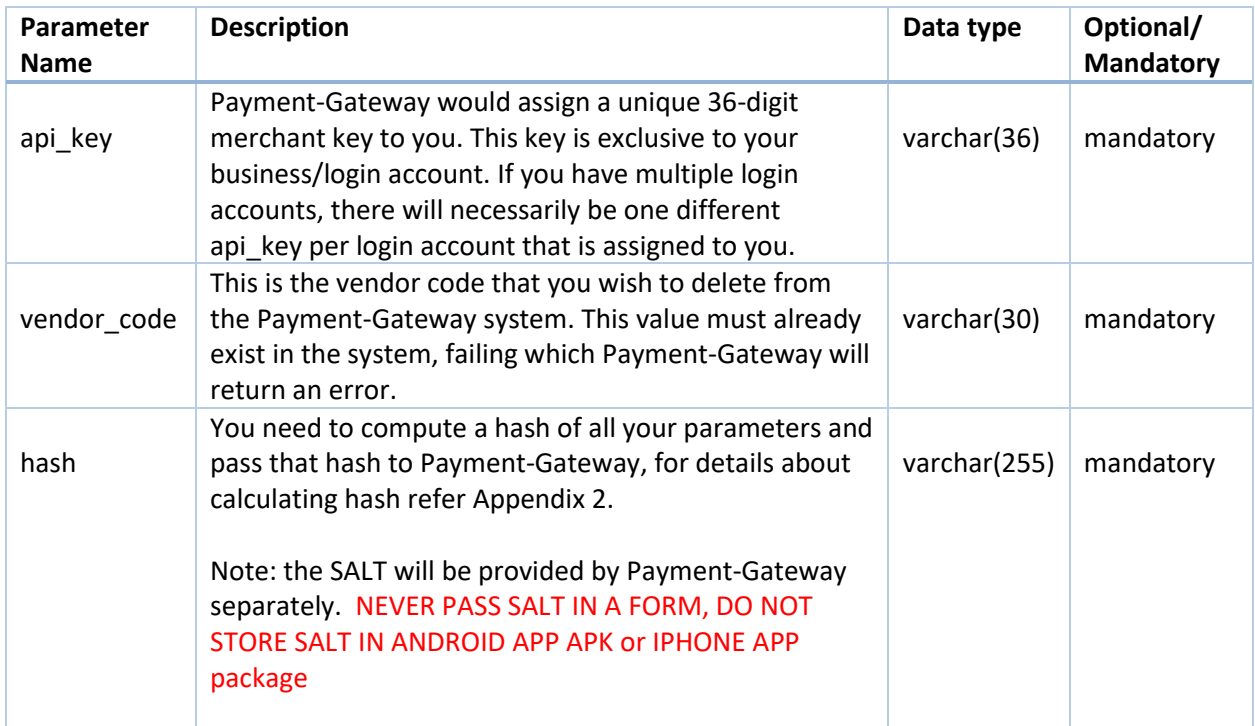

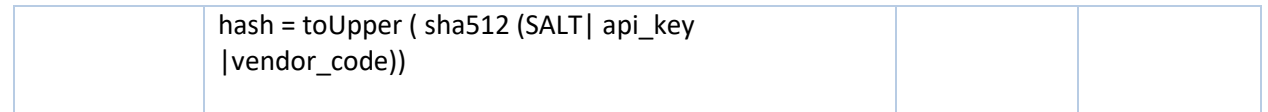

This API can be used to delete a pre-existing vendor from the Payment-Gateway system. Subsequent to deletion, there can be no further split payments to this vendor. Importantly, deletion of a vendor will NOT impact pending payouts to the vendor. Any pending settlements will still occur The response will be in json format as show below:

In case of success,

```
{ 
     "data": {
          "code":"SUCCESS",
          "message": " Vendor is deleted Successfully" 
     } 
}
```
#### <span id="page-37-0"></span>**9.5 Get Vendor API**

#### *URL: https://{pg\_api\_url}/v2/vendorstatus*

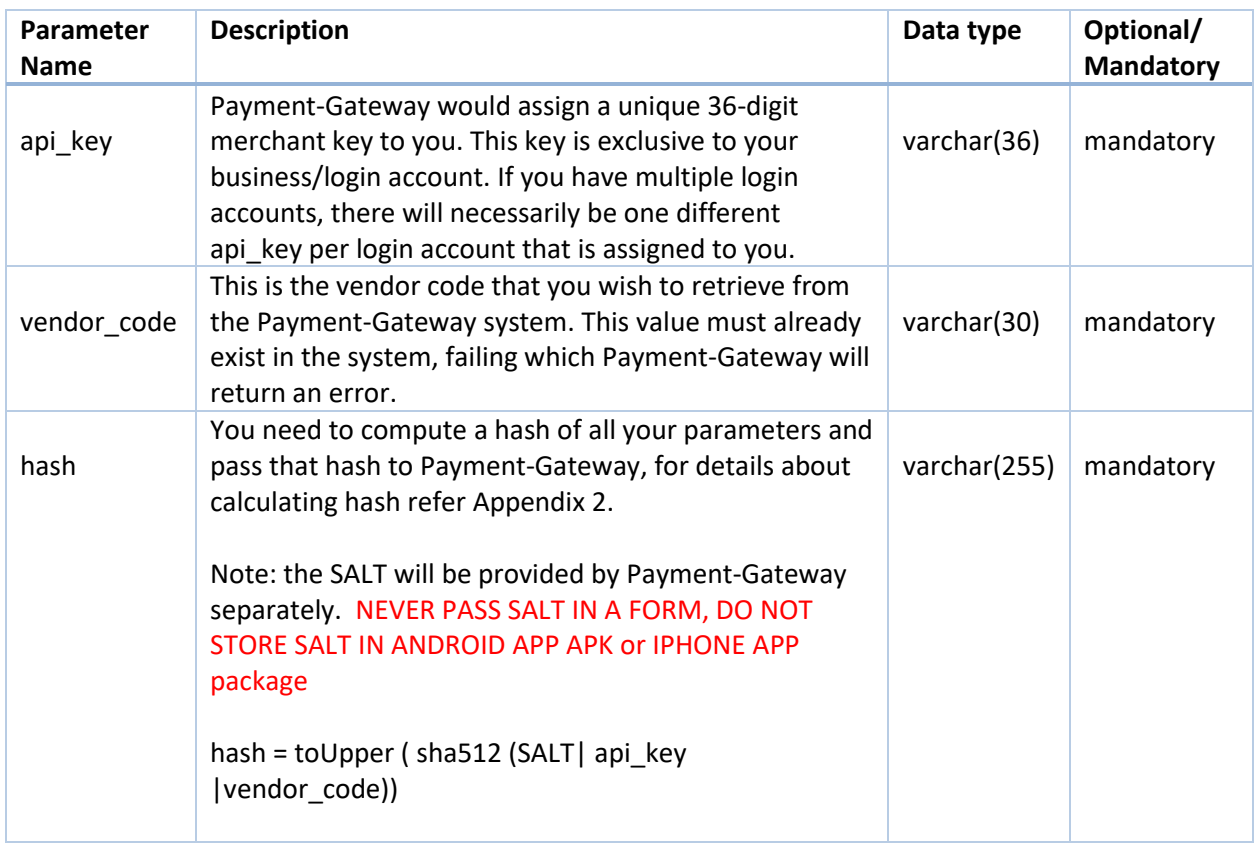

This API can be used to delete a pre-existing vendor from the Payment-Gateway system.

This API can be used to get details of a pre-existing vendor from the Payment-Gateway system.

The response will be in json format as show below:

```
In case of success, 
{ 
    "data": {
        "vendor_code": "5d1ee6743a3asd2d476a669b",
        "vendor_name": "Sindhu",
        "vendor_contact_email": "sharathkumar@example.com",
        "vendor_contact_num": "9900990099",
        "vendor_contact_address": "Domlur, Indira Nagar, Bangalore",
        "vendor_pan": "ARSPH1234Q", 
        "vendor_approved": "y",
        "vendor_split_percentage": null,
        "vendor_split_amount": null,
        "earliest_settlement_time_frame": null,
        "latest_settlement_time_frame": null,
        "vendor_logo": null,
        "qr_code": 
"data:image/png;base64,iVBORw0KGgoAAAANSUhEUgAAAJMAAACTAQMAAACwK7lWAAA
ABlBMVEX///8AAABVwtN+AAAAAXRSTlMAQObYZgAAAAlwSFlzAAAOxAAADsQBlSsOGwAA…
……vRou3ed6h+OmH3Ch8fMD+wfnU1Eyj4zFVQAAAABJRU5ErkJggg==",
        "bank_accounts": [
            { 
                 "account_id": 3288,
                "account_name": "Dummy",
                "account_number": "1000000001",
                "ifsc_code": "UTIB0000003",
                "bank_name": "Dummy Bank",
                 "bank_branch": "Demo Road",
                "upi_id": null,
                "bank_approved": "y",
                "default_account": "y"
            } 
       ] 
  } 
}
```
# <span id="page-39-0"></span>**10 SETTLEMENT APIs**

#### <span id="page-39-1"></span>**10.1 Get Settlements API**

#### *URL: https://{pg\_api\_url}/v2/getsettlements*

This API allows a merchant to programmatically access the status of any of his past settlements and other pertinent information pertaining to a prior settlement. If this API returns a blank bank reference number, it means the amount is not yet settled. If the API returns no data, it means that the system has not calculated settlements yet, you would need to re-check after 12:30 AM.

Please note that this API will not provide any information for failed transactions since, there can be no settlement for a failed transaction. To obtain information about failed transactions, use the payment status API described in an earlier section.

#### <span id="page-39-2"></span>**10.1.1 Parameters to be POSTed in Request**

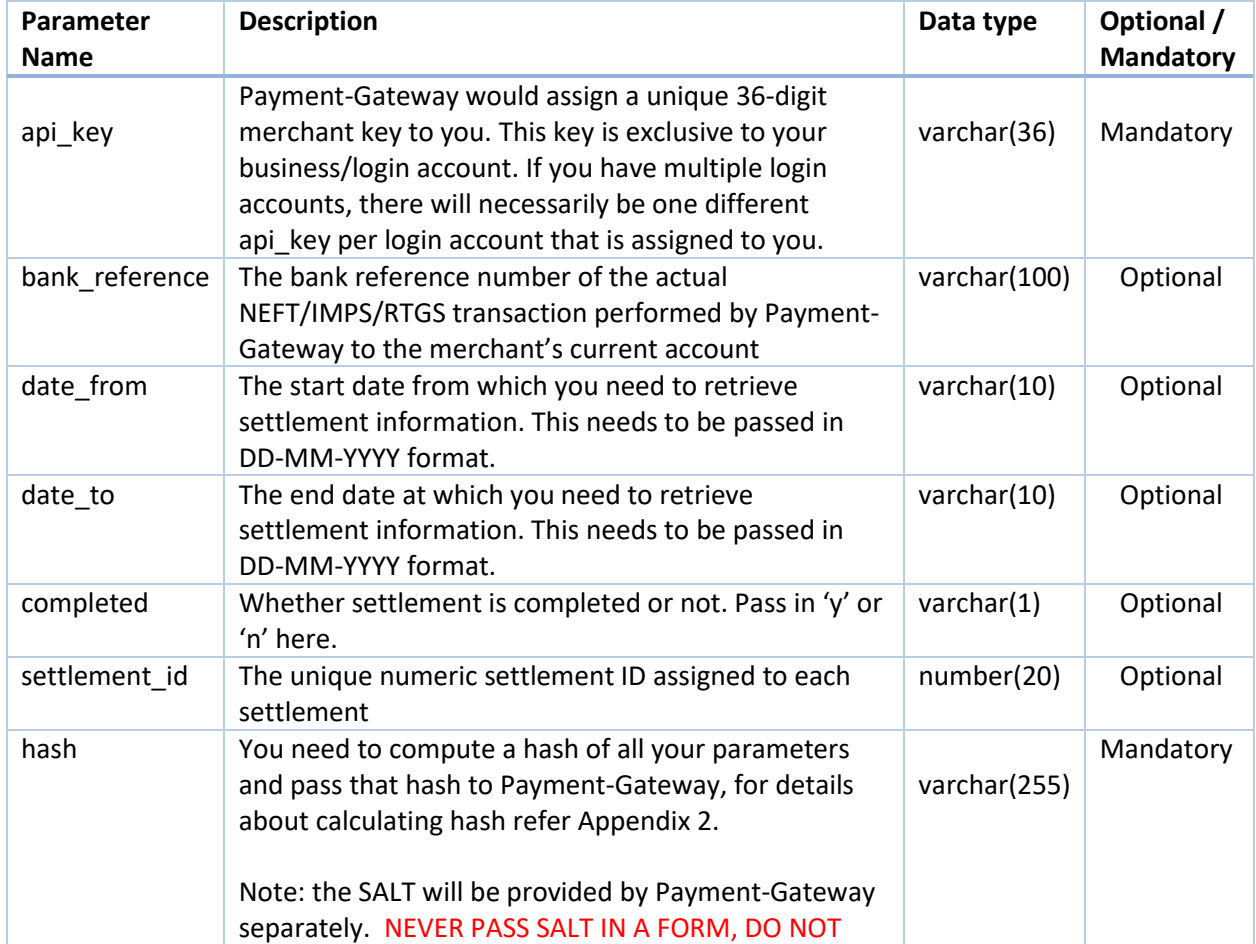

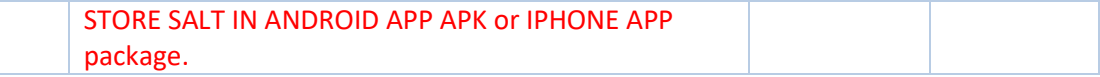

This API returns a JSON in the following format:

```
{ 
   "data": [ 
     { 
       "settlement_id": 10075, 
       "bank_reference": "710061536126",
       "payout_amount": "2.06",
       "completed": "y", 
       "account_name": "Tester Sharma",
       "account_number": "50100012341231",
       "ifsc_code": "HDFC0000002", 
       "bank_name": "HDFC BANK", 
       "bank_branch": "CMH RD, INDIRA NAGAR BRANCH", 
       "settlement_datetime": "2017-02-20 16:31:28", 
       "sale_amount": "3.00", 
       "chargeback_amount": "0.00", 
       "refund_amount": "0.00" 
     } 
   ],
   "hash": 
"684CDA22F7A429D68281444A8F6809A5FEFEA7A055258984E129554AC359C956E58E36B67A4EB9F948
1E616888E722DDB95A81EFBED4416B24F19E3126077F5E" 
}
```
In case there is no record found in the system for the combination of input parameter, following error is returned

```
{ 
  "error": { 
   "code": 404, 
   "message": "No record found" 
  } 
}
```
#### <span id="page-40-0"></span>**10.2 Get Settlement Details API**

*URL: https://{pg\_api\_url}/v2/getsettlementdetails* 

This API allows a merchant to programmatically access the status of any of his past **settlement details** (transaction level settlements).

Please note that this API will not provide any information for failed transactions since by definition, there can be no settlement for a failed transaction. To obtain information about failed transactions, use the payment status API described in an earlier section.

# <span id="page-41-0"></span>**10.2.1 Parameters to be POSTed in Request**

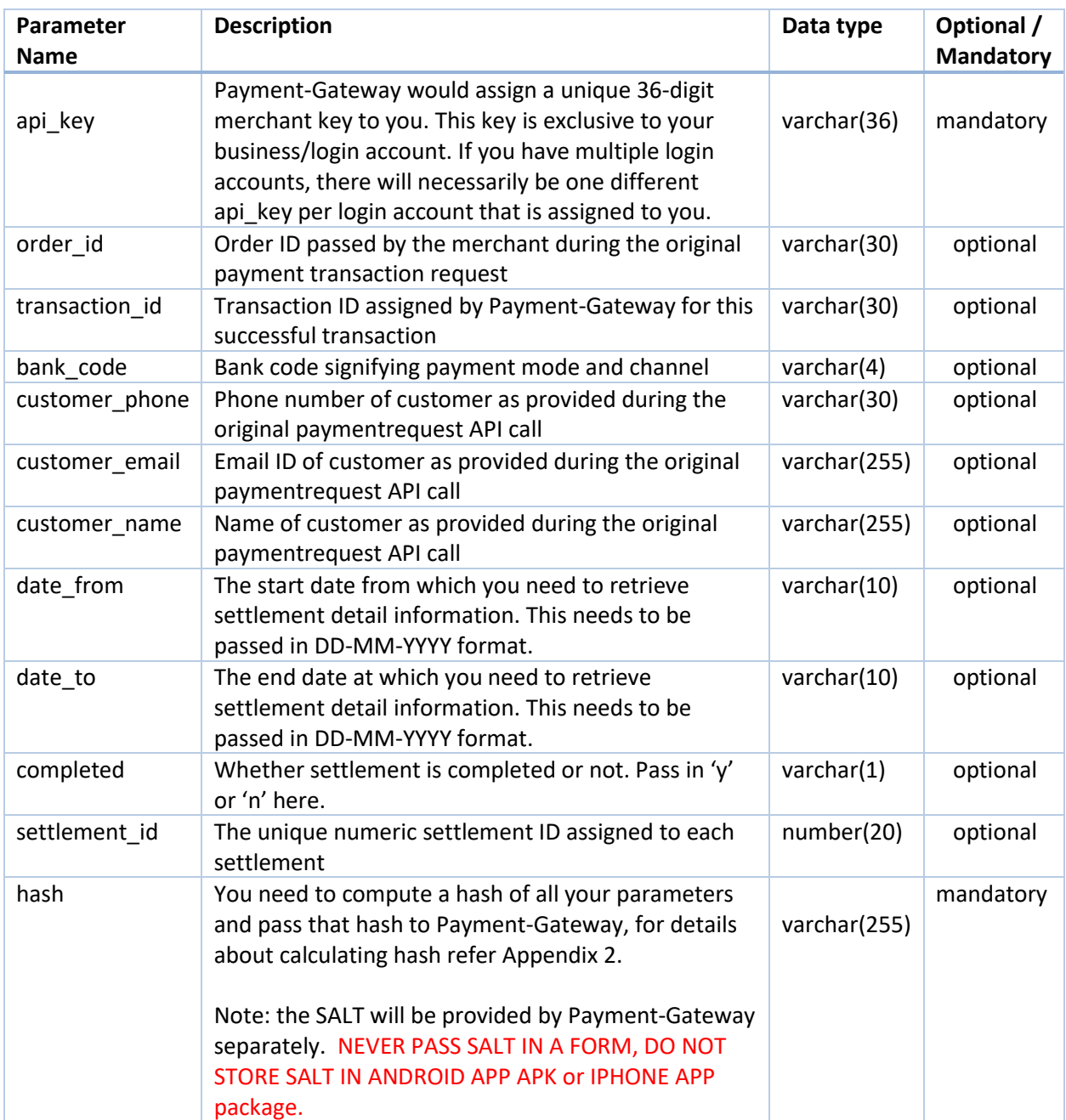

This API returns a JSON in the following format:

```
{ 
  "data": [ 
 { 
       "transaction_id": "HDMASC2746901262", 
       "order_id": "225495", 
       "settlement_id": 27837, 
       "bank_reference": "710061536126", 
       "settlement_datetime": null, 
       "customer_name": "Tester",
       "customer_email": "tester@example.com", 
       "customer_phone": "8050603774", 
       "completed": "y", 
       "description": "Settlement for Rs. 2.06 paid through transaction ID HDMASC2746901262 on 2017-
09-28 13:36:19 for merchant hotel booking", 
       "gross_transaction_amount": "2.06", 
       "payment_mode": "Credit Card", 
       "payment_channel": "Master", 
       "applicable_tdr_percent": "3.00", 
       "applicable_tdr_fixed_fee": "0.00", 
       "percent_tdr_paid_by_merchant": "0", 
       "tdr_amount": "0.06", 
       "tax_on_tdr_amount": "0.00", 
       "amount_reimbursed": "2.00" 
  } 
 ],
  "hash": 
"D2EFF4776D973DA46563DA0F80139B84AFED77C58496A34DD0D653272A0EE1E5D09F4C94AD439451
2B16341A5A44906B4B10FF5B6AA1F03DE98A164B39881C4E" 
}
```
In case there is no record found in the system for the combination of input parameter, following error is returned

```
{ 
  "error": { 
   "code": 404, 
   "message": "No record found" 
  } 
}
```
# <span id="page-43-0"></span>**11 CHALLAN PAYMENT APIs**

# <span id="page-43-1"></span>**11.1 Request challan payment API**

#### *URL: https://{pg\_api\_url}/v1/requestchallan*

This API allows the merchant to create a link which can be sent to customers by email and/or SMS. This link allows the customer to make easy payments without data entry hassles.

On clicking this link, the customer is taken directly to a confirmation page where he can verify his details (email ID, name and amount), and on confirmation, he is taken to the payment page.

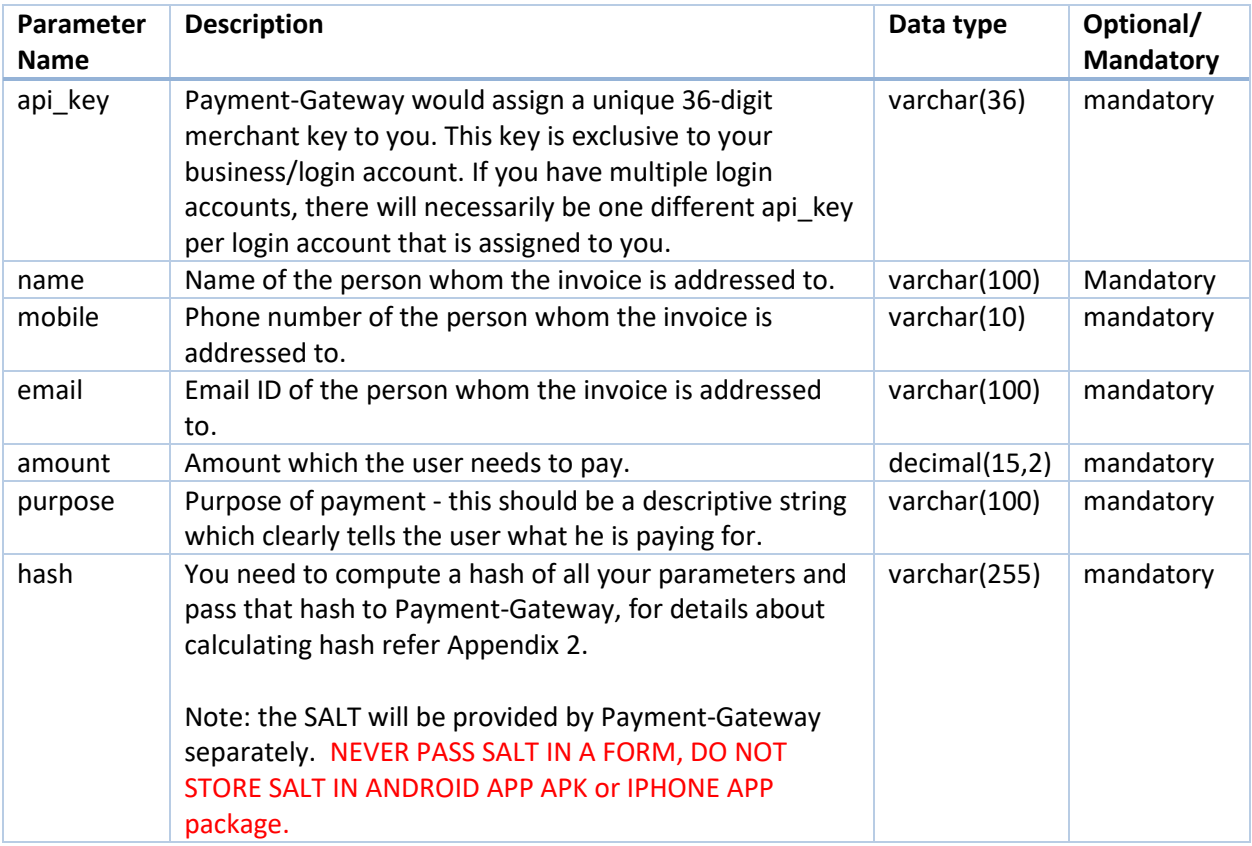

# <span id="page-43-2"></span>**11.2 Request challan payment API url**

#### *URL: https://{pg\_api\_url}/v1/generatechallanurl*

This API allows the merchant to create a url which can be sent to customers by email and/or SMS. This url allows the customer to make easy payments without data entry hassles.

On clicking above url, the customer is taken directly to a confirmation page where he can verify his details (email ID, name and amount), and on confirmation, he is taken to the payment page.

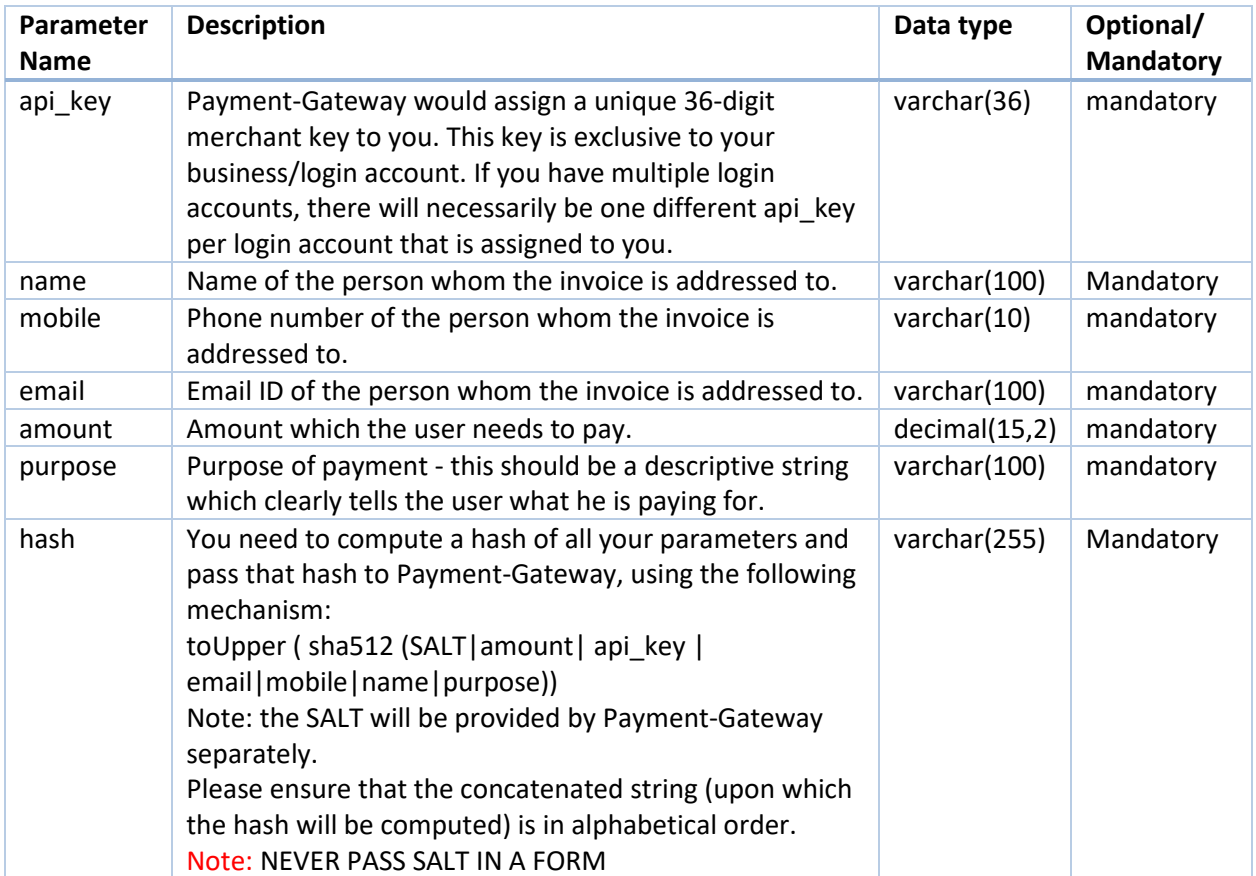

#### <span id="page-44-0"></span>**11.2.1 Request parameters are as following:**

#### <span id="page-44-1"></span>**11.2.2 Response from this API will be in JSON format:**

On successful call to this API you will receive JSON response in following format.

```
{ 
   "data": {
    "url": "http://biz.localhost.com/challan/b39b0596-73c4-4b7e-b63d-
bbc13361e044",
    "uuid": "b39b0596-73c4-4b7e-b63d-bbc13361e044",
    "tnp_id": 81600
   } 
}
```
**data** - successful response will have "**data**" tag.

**url** - this is the url what can be distributes as suitable.

**uuid** - this is the unique identifier for this request.

**tnp\_id** - this is another unique identifier that can be used for getting the transaction details using paymentStatusById API.

On failure json response is as following: *{* 

```
 "error": {
    "code": 221,
    "message": "GEN-UNAUTHORIZED - The api key field is incorrect"
  } 
}
```

```
error - erred response will have "error" tag. 
code - this is error category code 
message - this is more descriptive error tag and error message.
```
#### <span id="page-45-0"></span>**11.2.3 List of error codes and corresponding messages:**

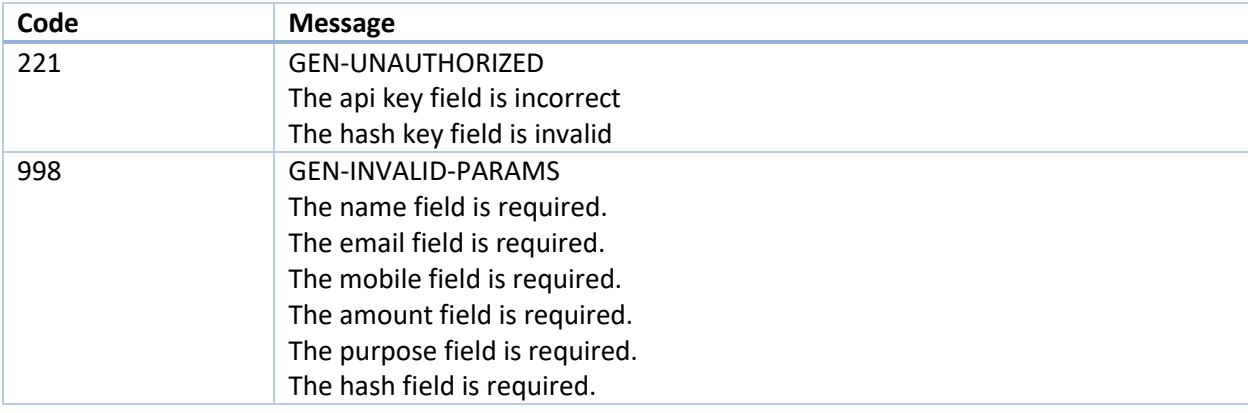

# <span id="page-46-0"></span>**12 SERVER TO SERVER CALL BACK (WEB HOOKS)**

## <span id="page-46-1"></span>**12.1 Server to server response on Payment**

To get server to server response, add callback URL in parameter named "Payment Callback URL" in your Payment-Gateway dashboard. If this is not found contact Payment-Gateway to set this up for you.

Whenever there is a successful payment done by your customer apart from receiving success or failure message on customers' browser, following response parameters are also posted to the mentioned callback URL.

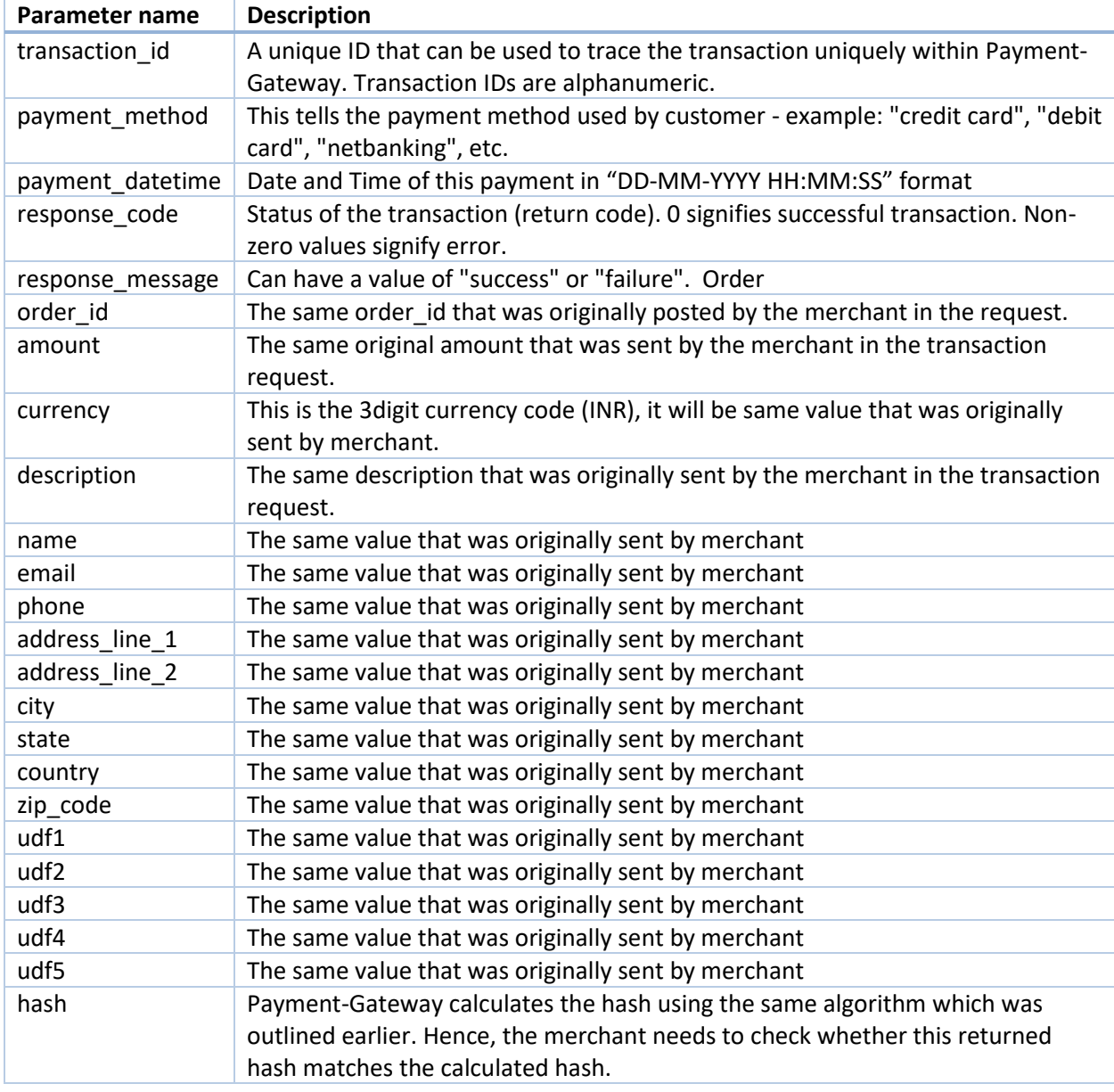

These are very same response that we send as response to **paymentrequest** API.

#### <span id="page-47-0"></span>**12.2 Server to server response on Settlement**

To get server to server response, add callback URL in parameter named "Settlement Callback URL" in your Payment-Gateway dashboard. If this is not found contact Payment-Gateway to set this up for you.

Whenever there is a successful settlement done by Payment-Gateway to your bank account apart from receiving success or failure email message, following response parameters are also posted to the mentioned callback URL.

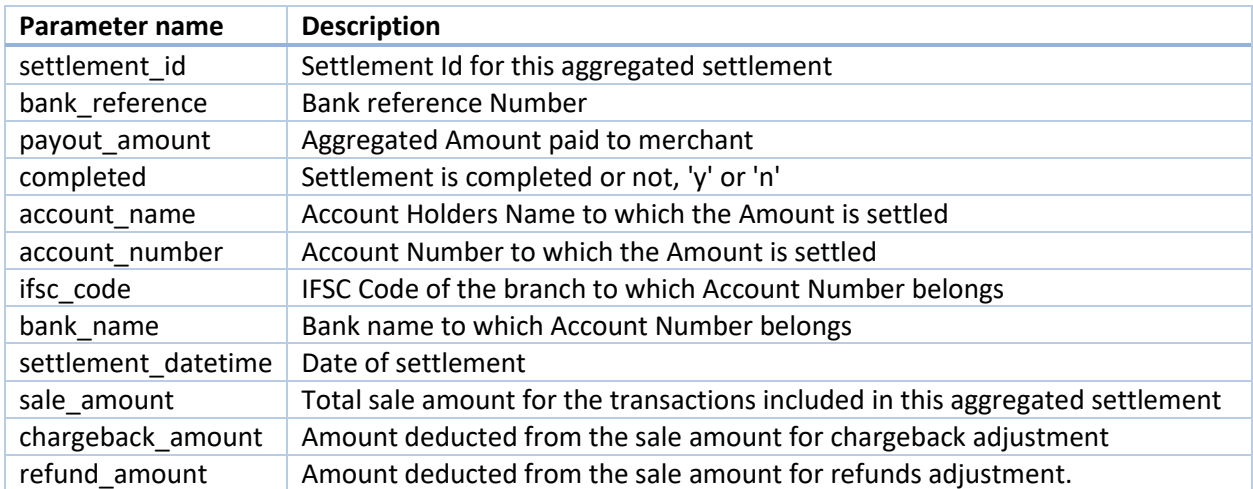

These are very same response that we send as response to **getsettlements** API.

# <span id="page-48-0"></span>**13 SEAMLESS PAYMENT REQUEST API**

In case you perform the normal payment integration process as outlined earlier in the document, the customer will necessarily be redirected to the Payment-Gateway payment page wherein he will be required to enter his card details or select the appropriate bank/payment instrument (such as wallets etc.) with which he would like to make the payment.

If you would like your customer to perform the bank selection and/or enter his card information on your site, without using the Payment-Gateway payment page, this can be achieved using the seamless payment request API. Payment-Gateway would provide you a list of appropriate bankcodes which you would be required to pass along with the payment request. These bankcodes are available in Appendix 3 of this document.

Please note that in order to use our seamless payment request API you would need to be PCI-DSS compliant. For more information on PCI compliance, or if you would like us to assist you in your PCI compliance efforts, please contact your Payment-Gateway relationship manager.

## <span id="page-48-1"></span>**13.1 Steps for Integration**

- You need to submit a POST REQUEST to our server, at the below mentioned URL https://{pg\_api\_url}/v2/paymentseamlessrequest
- Note: hash is a mandatory parameter. If your hash is not properly calculated or does not match for whatever reason, we will not be able to process the payment. The usage of hash is explained in subsequent sections.
- When you submit your transaction request to Payment-Gateway, we assign a transaction ID to you.
- The customer is automatically redirected to the appropriate bank or 3D-secure page, as the case may be.
- After the customer pays the entire amount using one or more payment instruments, he is redirected back to the merchant site.
- We recommend that you check the hash at your end again, after we send back the response to you. This is essential to prevent user data tampering fraud.

# <span id="page-48-2"></span>**13.2 Parameters to be POSTed in Seamless Payment Request**

#### *URL: https://{pg\_api\_url}/v2/paymentseamlessrequest*

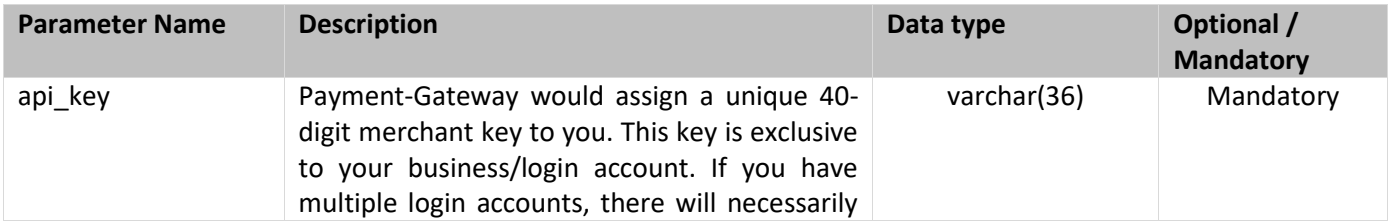

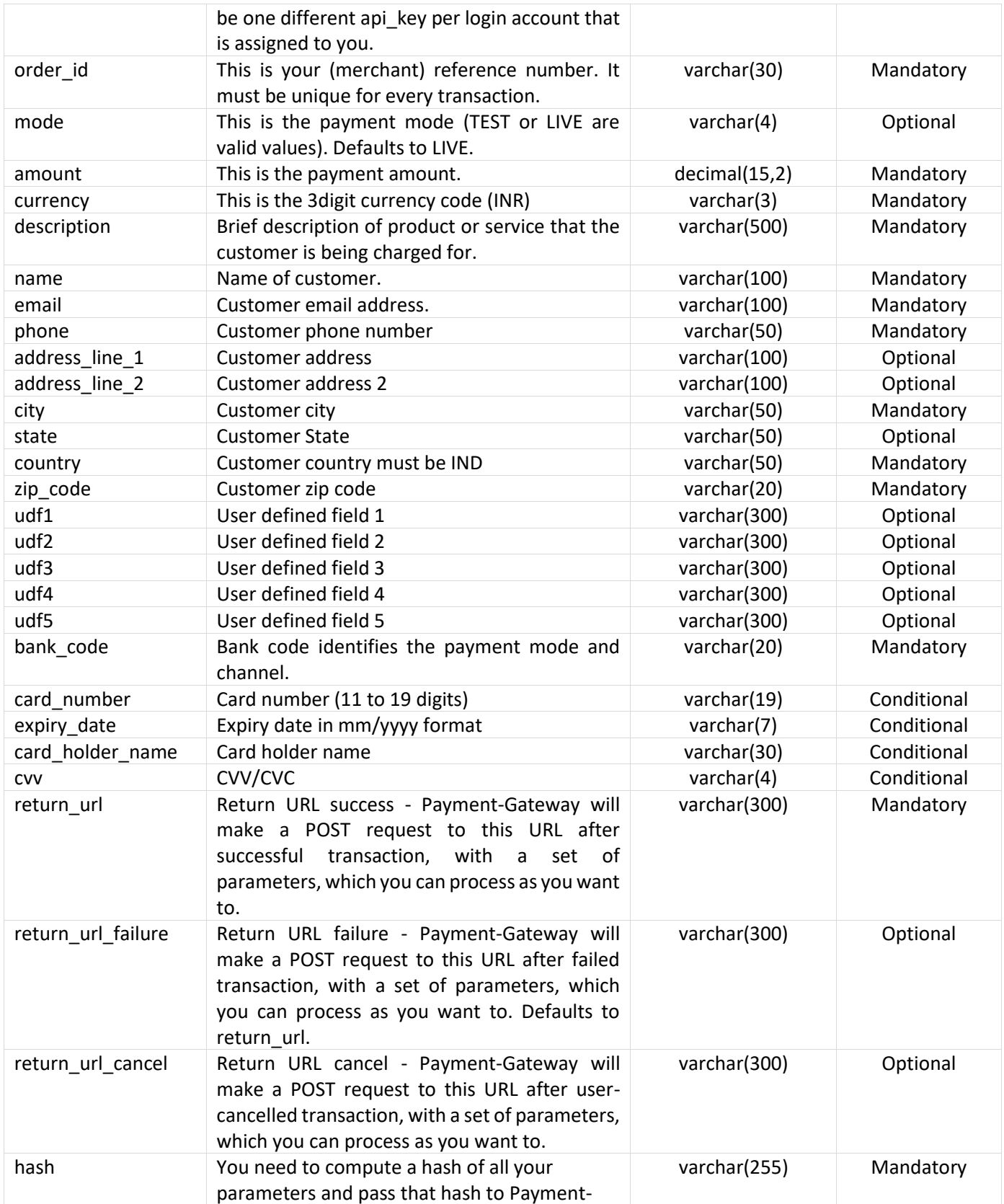

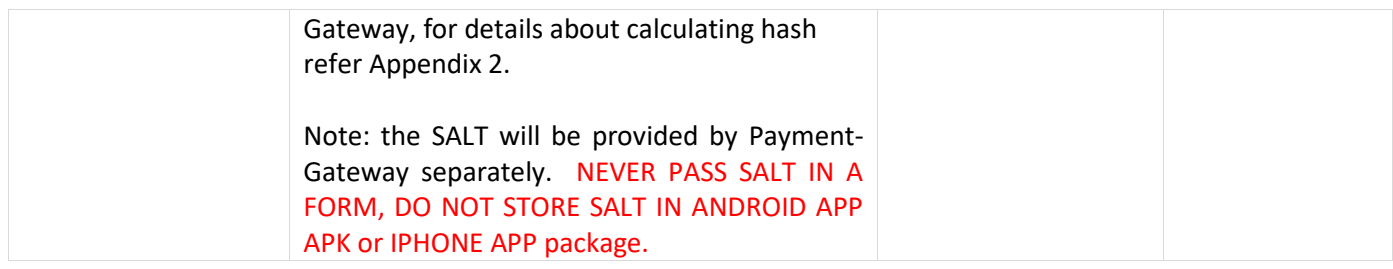

# <span id="page-50-0"></span>**13.3 Response Parameters**

Response sent after complete amount is paid. This is a server to browser response

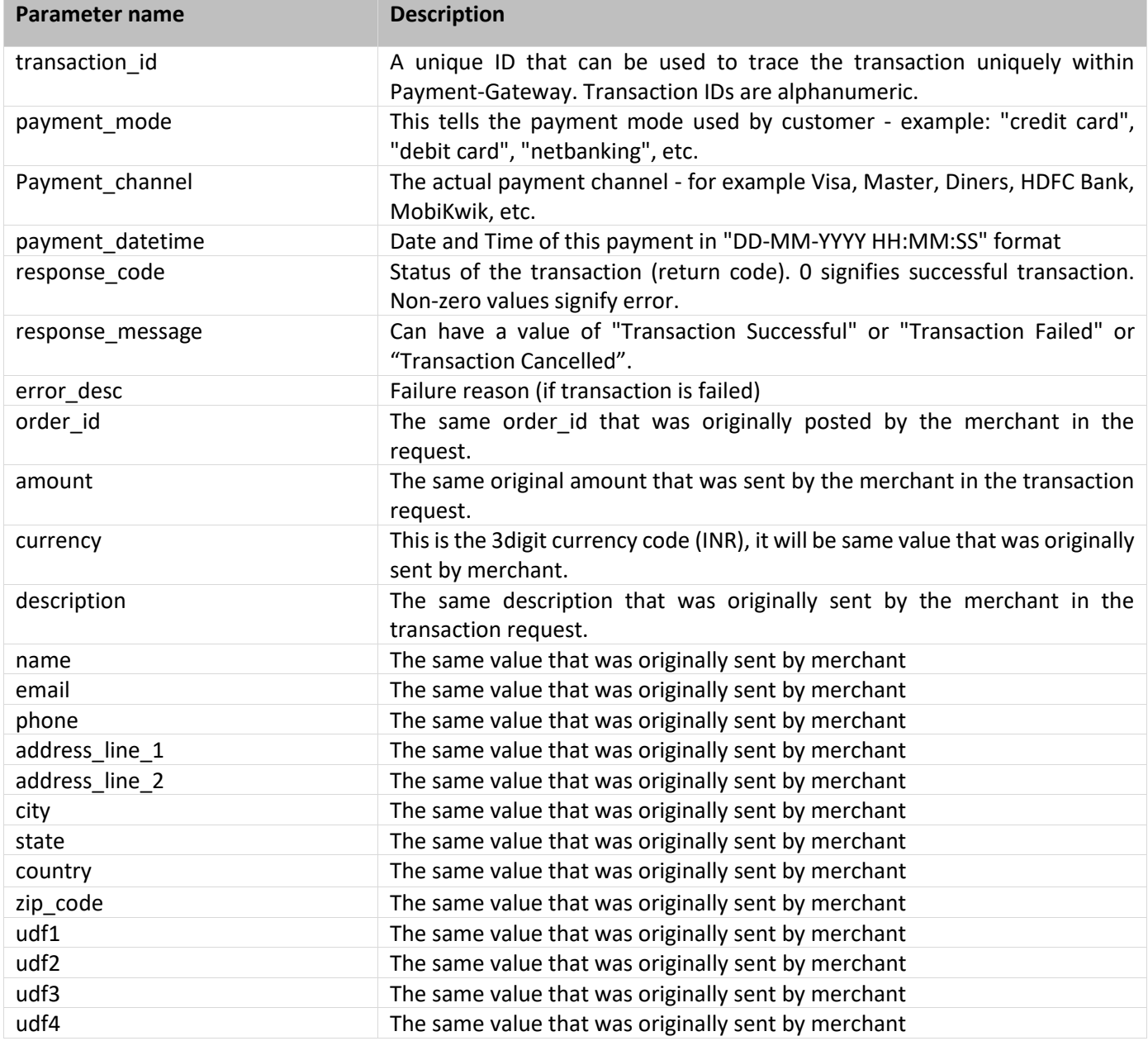

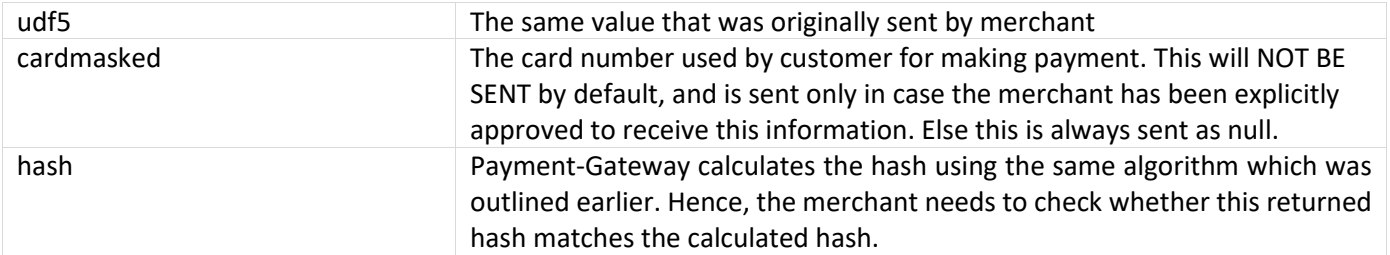

# <span id="page-52-0"></span>**14 APPENDIX 1 - References**

We have sample code in PHP available for payment gateway integration, we also have SDKs and various pre-built plugins of popular cart applications, to get the same get in contact with your contact person at Payment-Gateway

# <span id="page-53-0"></span>**15 APPENDIX 2 - Hash calculation guide**

#### <span id="page-53-1"></span>**15.1 How to Calculate Hash on API request**

To calculate hash, you will need the salt provided by Payment-Gateway.

#### <span id="page-53-2"></span>**15.1.1 Hashing generation algorithm**

Following are the steps to calculate hash.

- 1. Create a | (pipe) delimited string called hash\_data with first value as the salt.
- 2. Now sort the post fields based on their keys and create a | delimited string, for the fields with values.
- 3. Hash the hash data string using SHA512 hashing algorithm and save the hash in secure hash string
- 4. Convert the secure hash string to upper case

```
15.1.1.1 Example PHP code to generate hash 
/** 
  * @param array $parameters 
 * @param string $salt 
  * @param string $hashing_method 
  * @return null|string 
  */
function generateHashKey($parameters, $salt, $hashing_method = 'sha512') 
{ 
    $secure_hash = null; 
   ksort($parameters); 
  $hash data = $salt; foreach ($parameters as $key => $value) { 
      if (strlen(\text{\$value}) > 0) {
           $hash_data .= '|' . trim($value); 
    } 
\qquad \qquad \}if (strlen(\text{Shash data}) > 0) {
       $secure_hash = strtoupper(hash($hashing_method, $hash_data)); 
\qquad \qquad }
return $secure hash;
}
```
#### <span id="page-53-3"></span>**15.2 How to check the response Hash**

It is important to make sure the response received from Payment-Gateway is genuine, and to do so you will need to do a hash check on your server on receiving the response.

Every response received has a field called hash. Sometimes it is null, which means it in not important to check hash for the response, but if there is a hash present please perform hash check as described below and make sure integrity of the response received from Payment-Gateway APIs.

To check hash, you will need the salt provided by Payment-Gateway.

```
15.2.1 Hash checking algorithm 
15.2.1.1 Example PHP code to check hash 
/** 
 * @param string $salt 
 * @param array $response_array 
  * @return bool 
 */ 
function responseHashCheck($salt, $response array)
{ 
 /* If hash field is null no need to check hash for such response */ 
  if (is_null($response_array['hash'])) { 
      return true; 
 } 
 $response_hash = $response_array['hash']; 
 unset($response_array['hash']); 
 /* Now we have response json without the hash */ 
$calculated hash = hashCalculate($salt, $response array);
 return ($response_hash == $calculated_hash) ? true : false; 
} 
/** 
 * @param string $salt 
 * @param array $input 
 * @return string 
 */
function hashCalculate($salt, $input) 
{ 
   /* Columns used for hash calculation, Donot add or remove values from $hash_columns 
array */ 
   $hash_columns = array_keys($input); 
   /*Sort the array before hashing*/ 
 sort($hash_columns); 
 /*Create a | (pipe) separated string of all the $input values which are available 
in $hash_columns*/ 
  $hash data = $salt; foreach ($hash_columns as $column) { 
       if (isset($input[$column])) { 
          if (strlen($input[$column]) > 0) { 
             $hash_data .= '|' . trim($input[$column]); 
 } 
     } 
 } 
 $hash = strtoupper(hash("sha512", $hash_data));
```

```
 return $hash;
```
}

*15.2.1.2 Example PHP code to check hash if response is JSON* 

```
/** 
 * @param $salt 
 * @param $response_json 
  * @return bool 
 */ 
function responseHashCheck($salt, $response array)
{ 
 /* If hash field is null no need to check hash for such response */ 
   if (is_null($response_array['hash'])) { 
      return true; 
\rightarrow $response_hash = $response_array['hash']; 
  unset($response_array['hash']); 
$response json = json encode($response array, JSON UNESCAPED SLASHES);
 /* Now we have response json without the hash */ 
 $calculated_hash = hashCalculate($salt, $response_json); 
 return ($response_hash == $calculated_hash) ? true : false; 
} 
/** 
 * @param $salt 
 * @param $input_json 
 * @return string 
 */ 
function hashCalculate($salt, $input json)
{ 
 /* Prepend salt with input json and calculate the hash using SHA512 */ 
 $hash data = $salt . $input json;
 $hash = strtoupper(hash('sha512', $hash_data)); 
 return $hash;
```
}

# <span id="page-56-0"></span>**16 APPENDIX 3 - List of bank codes**

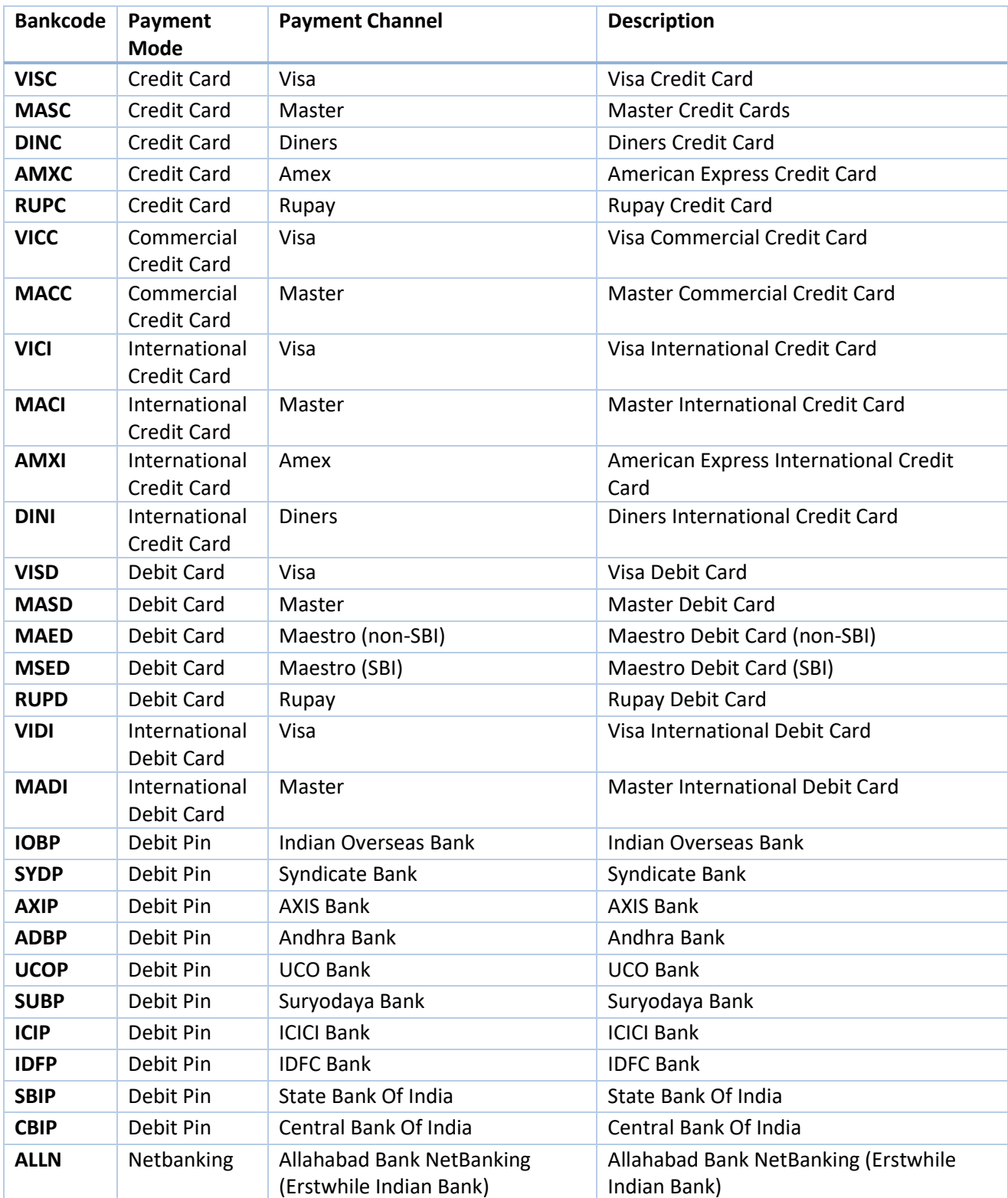

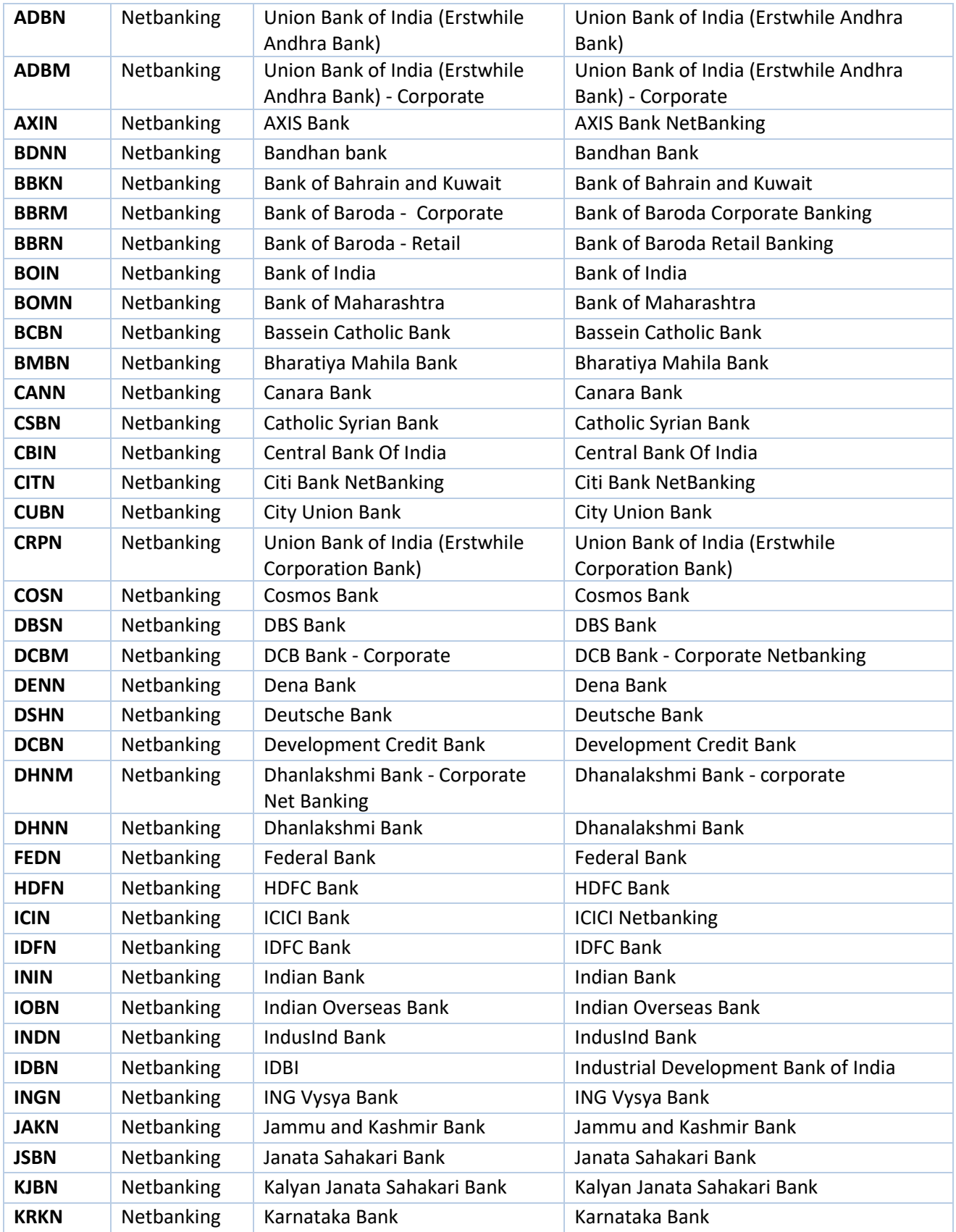

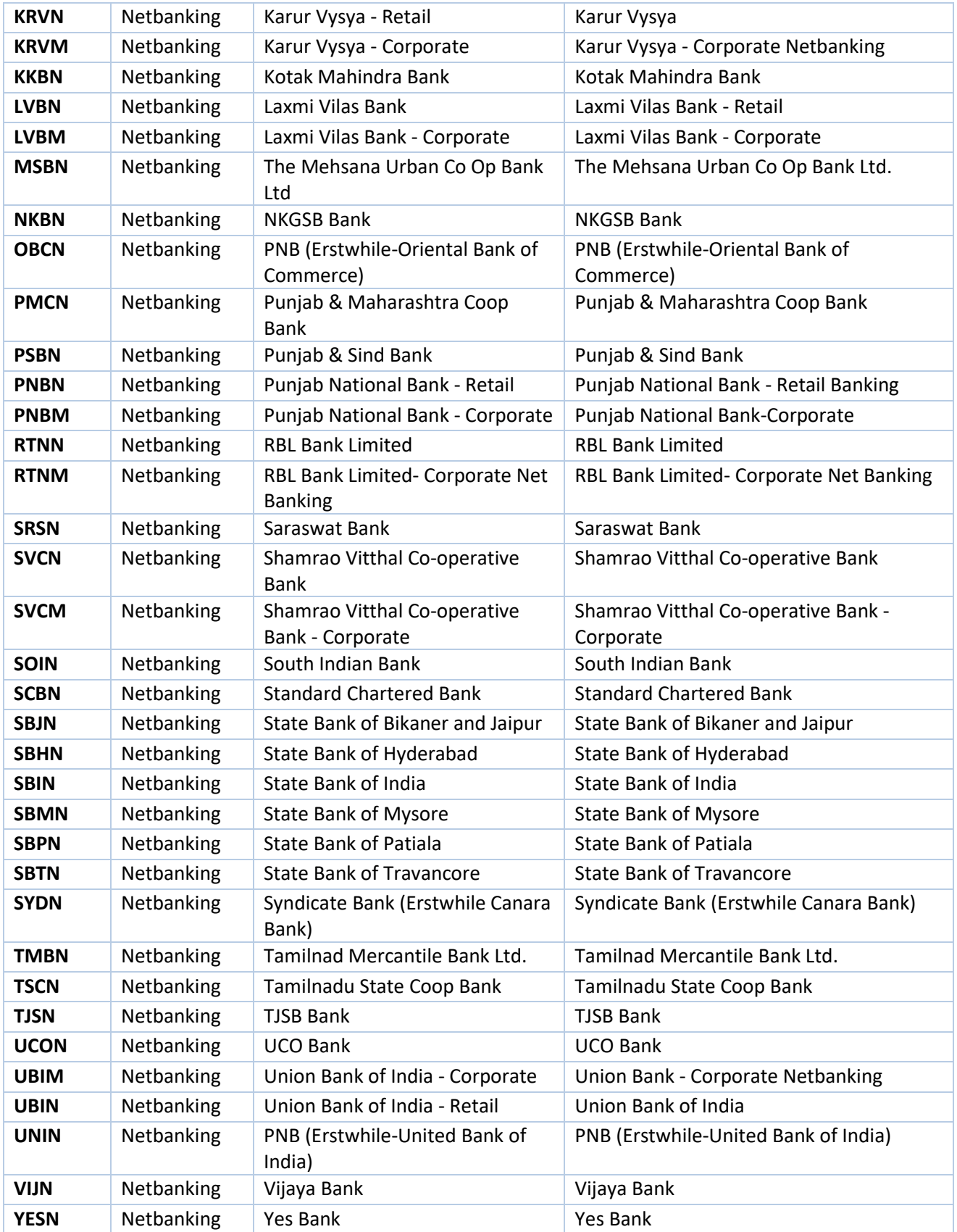

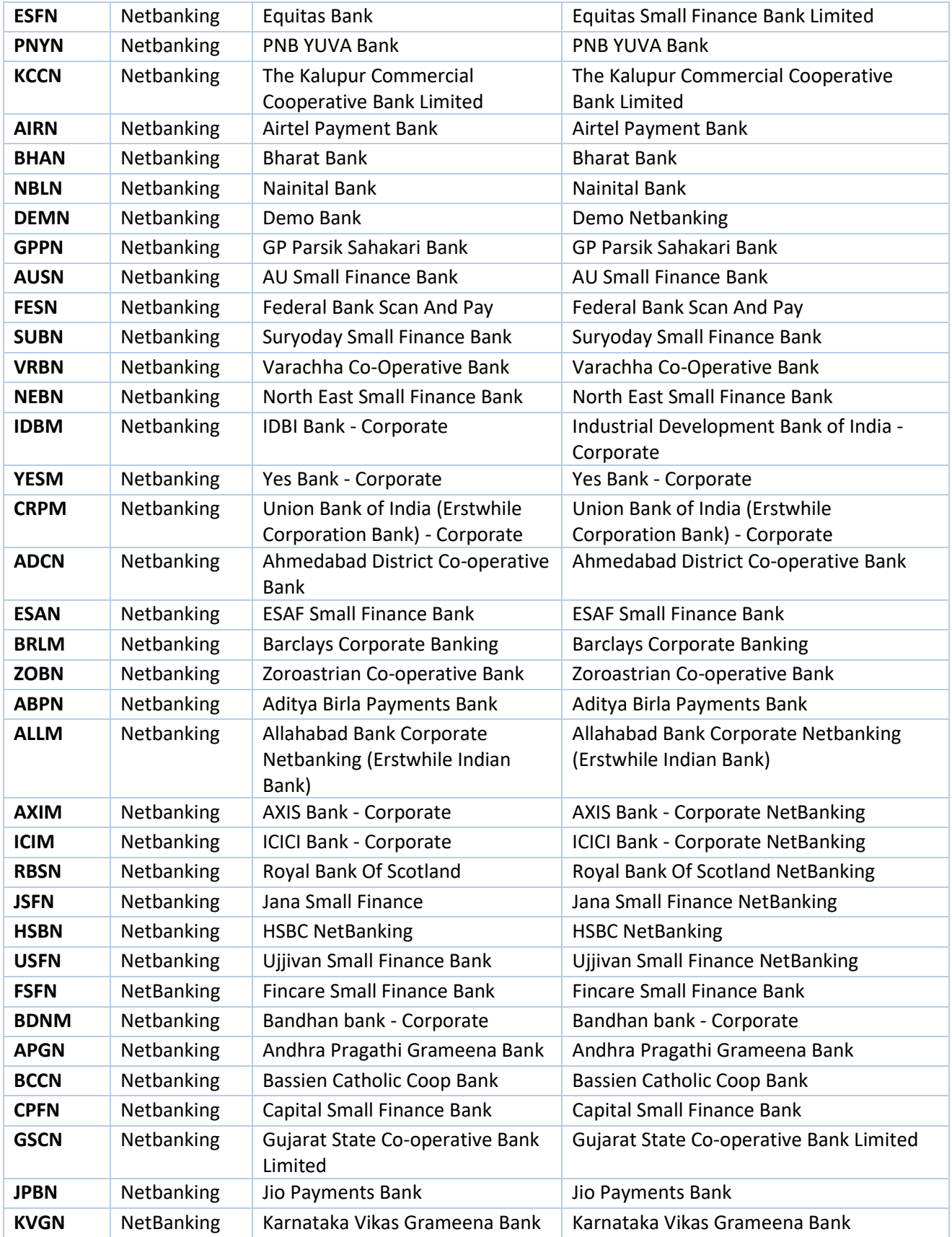

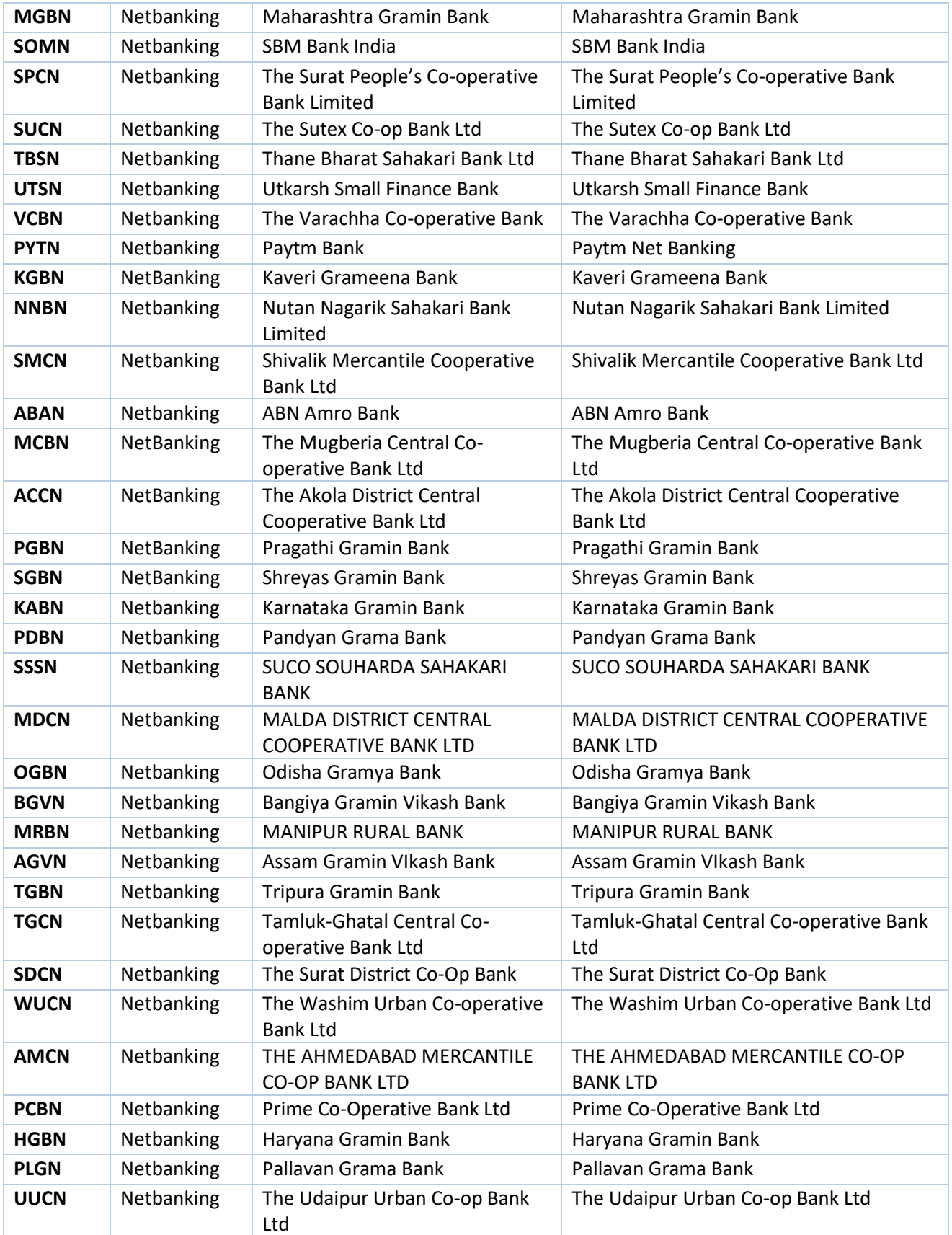

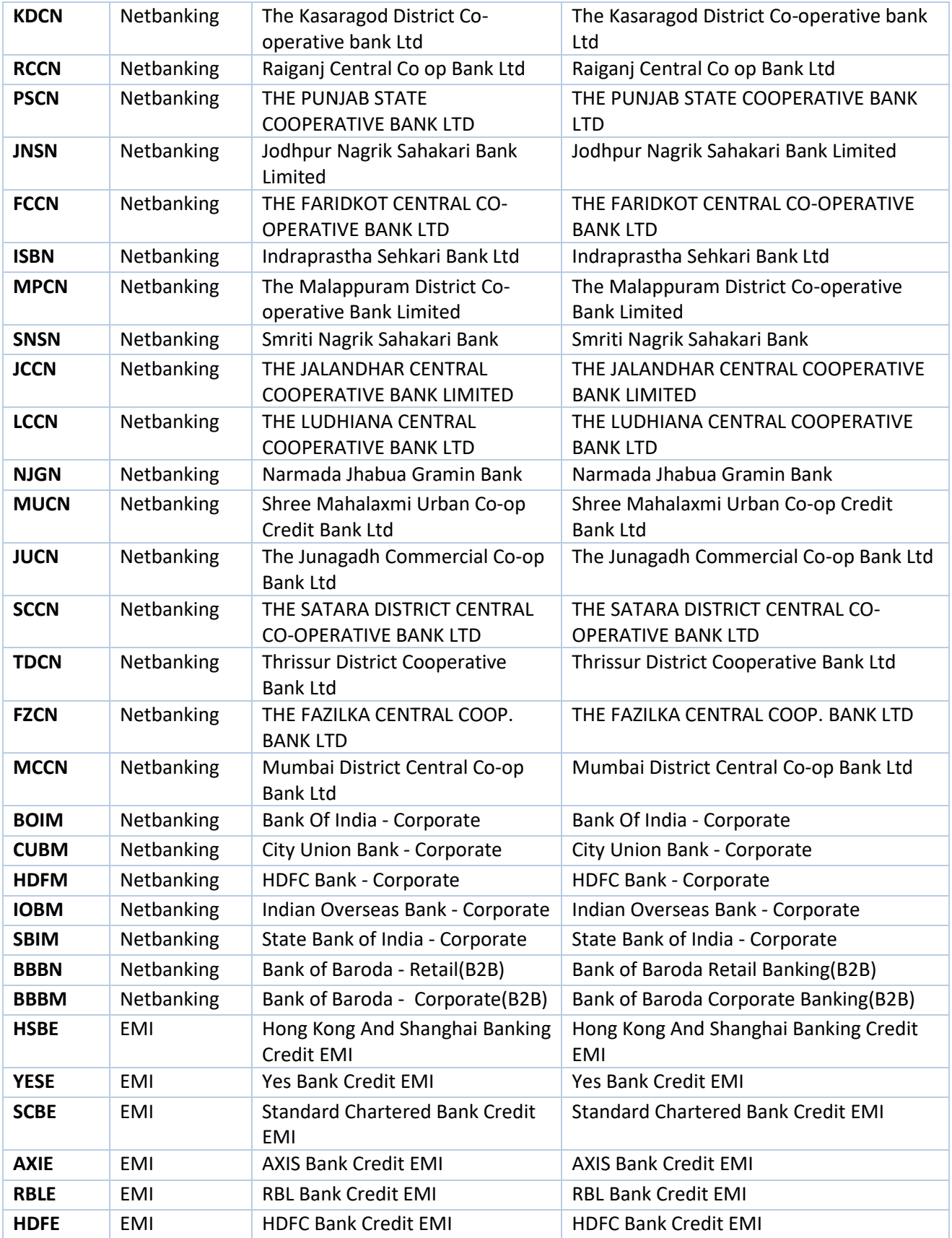

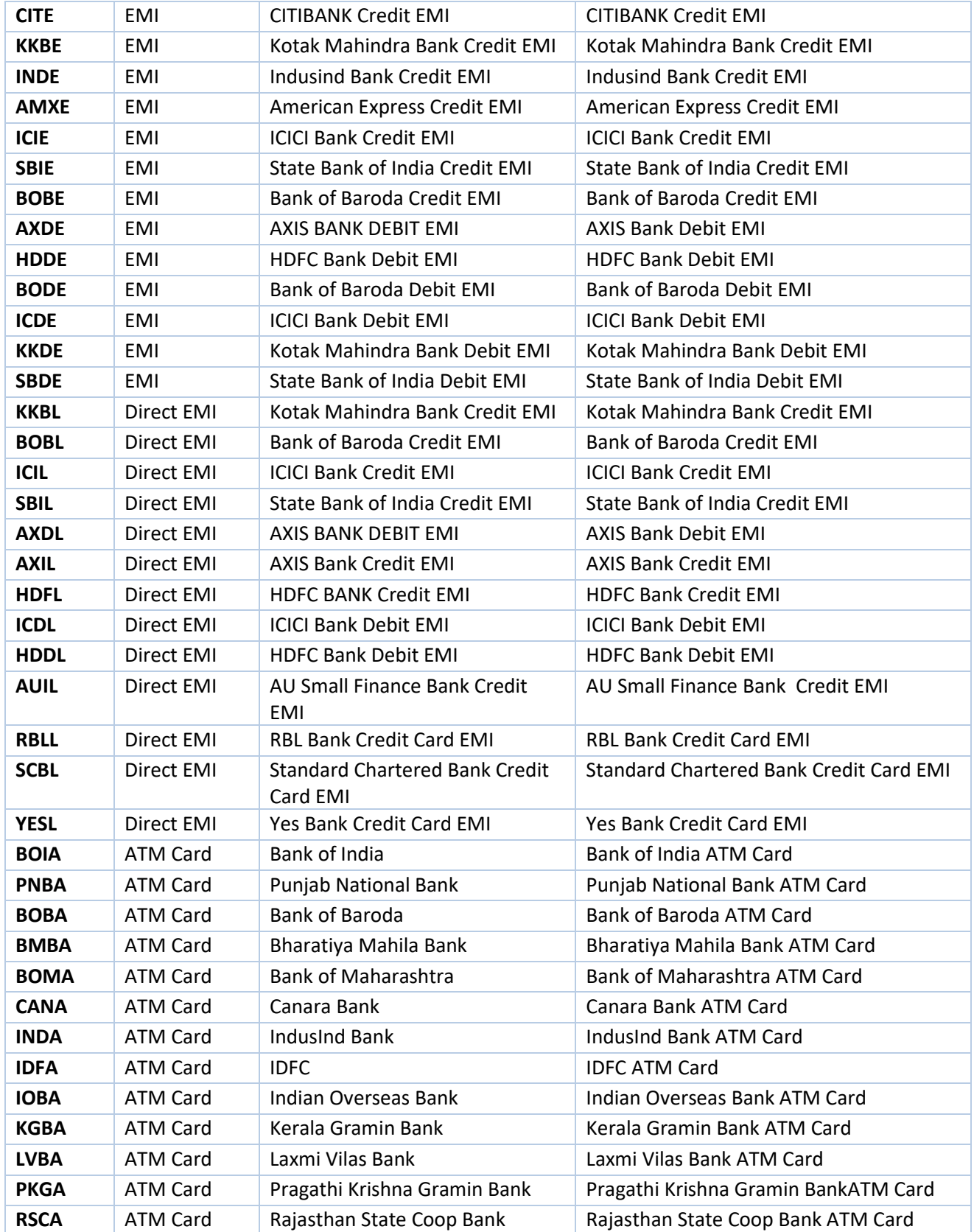

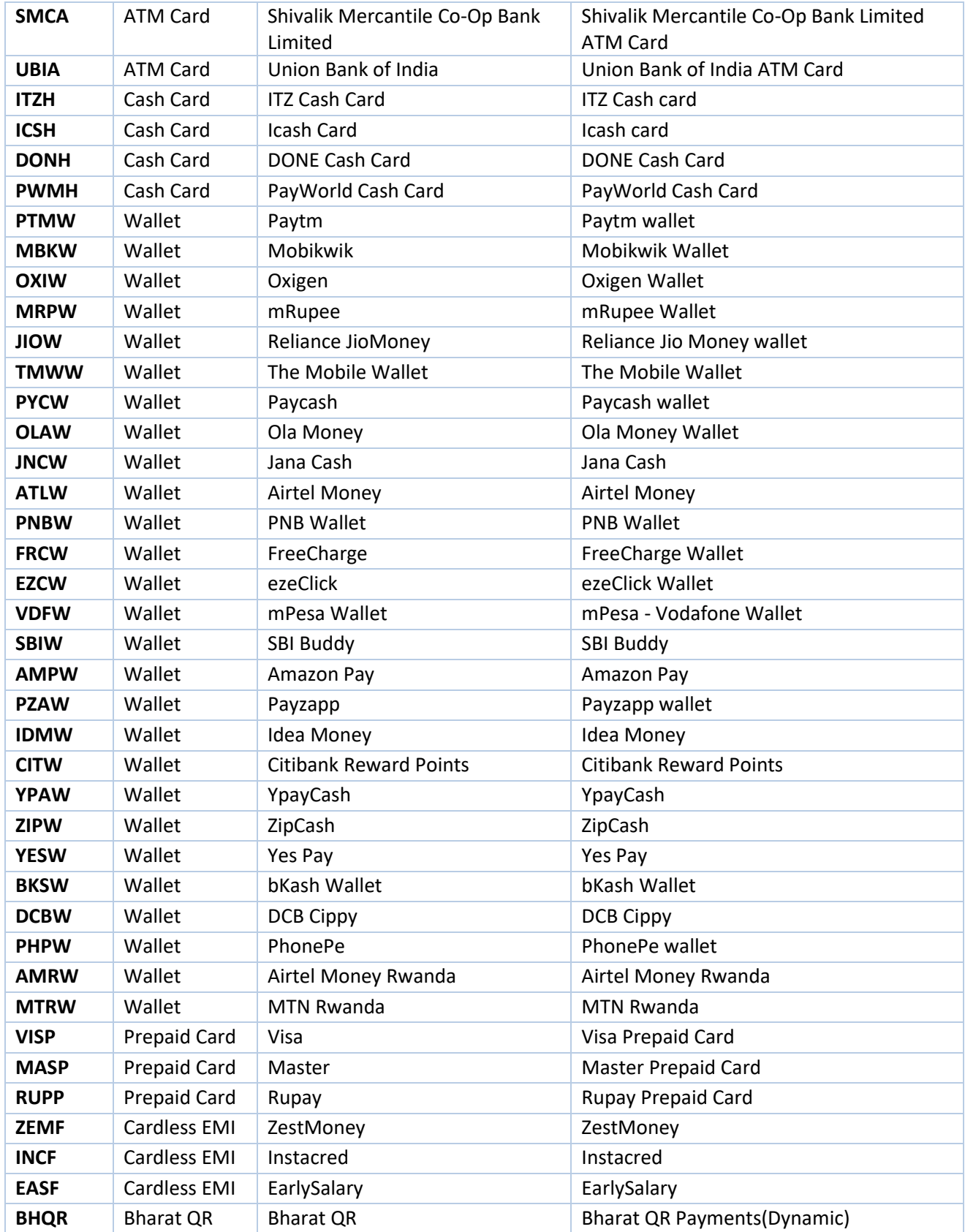

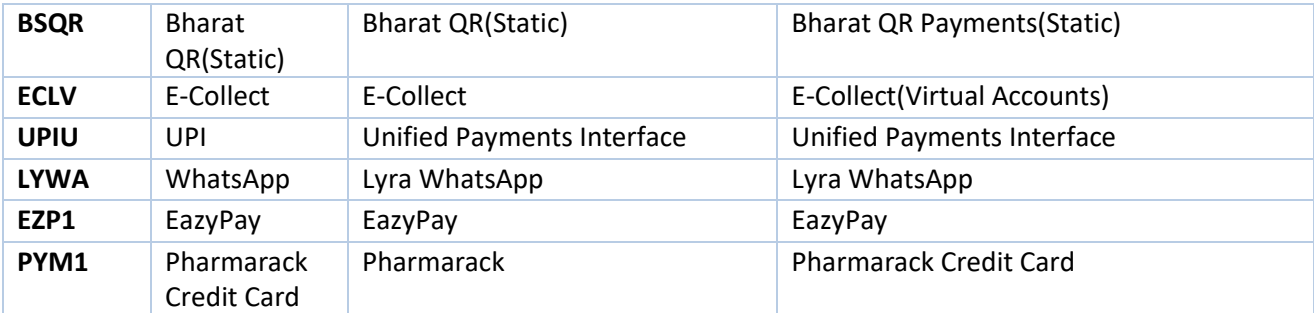

# <span id="page-65-0"></span>**APPENDIX 4 - List of error codes**

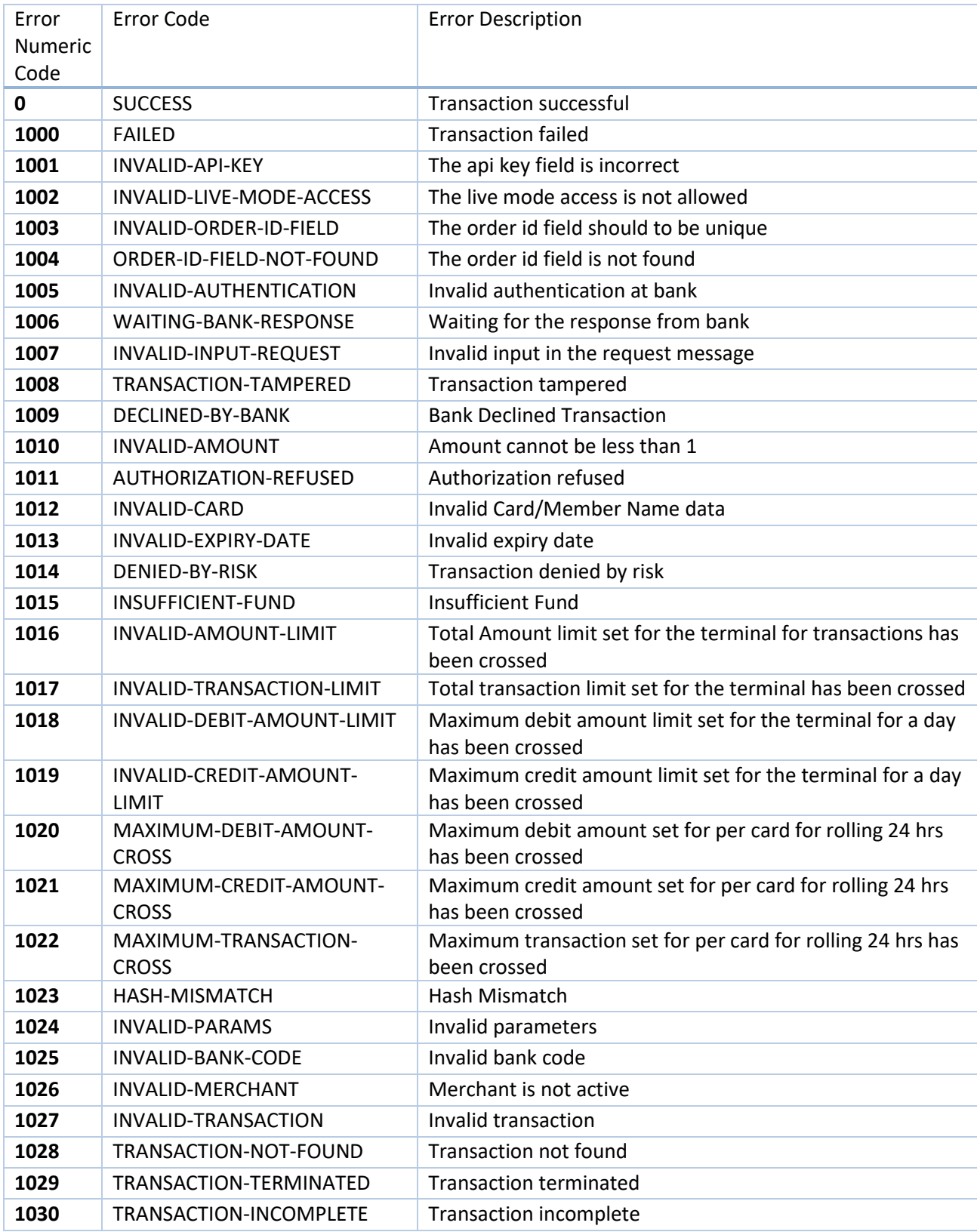

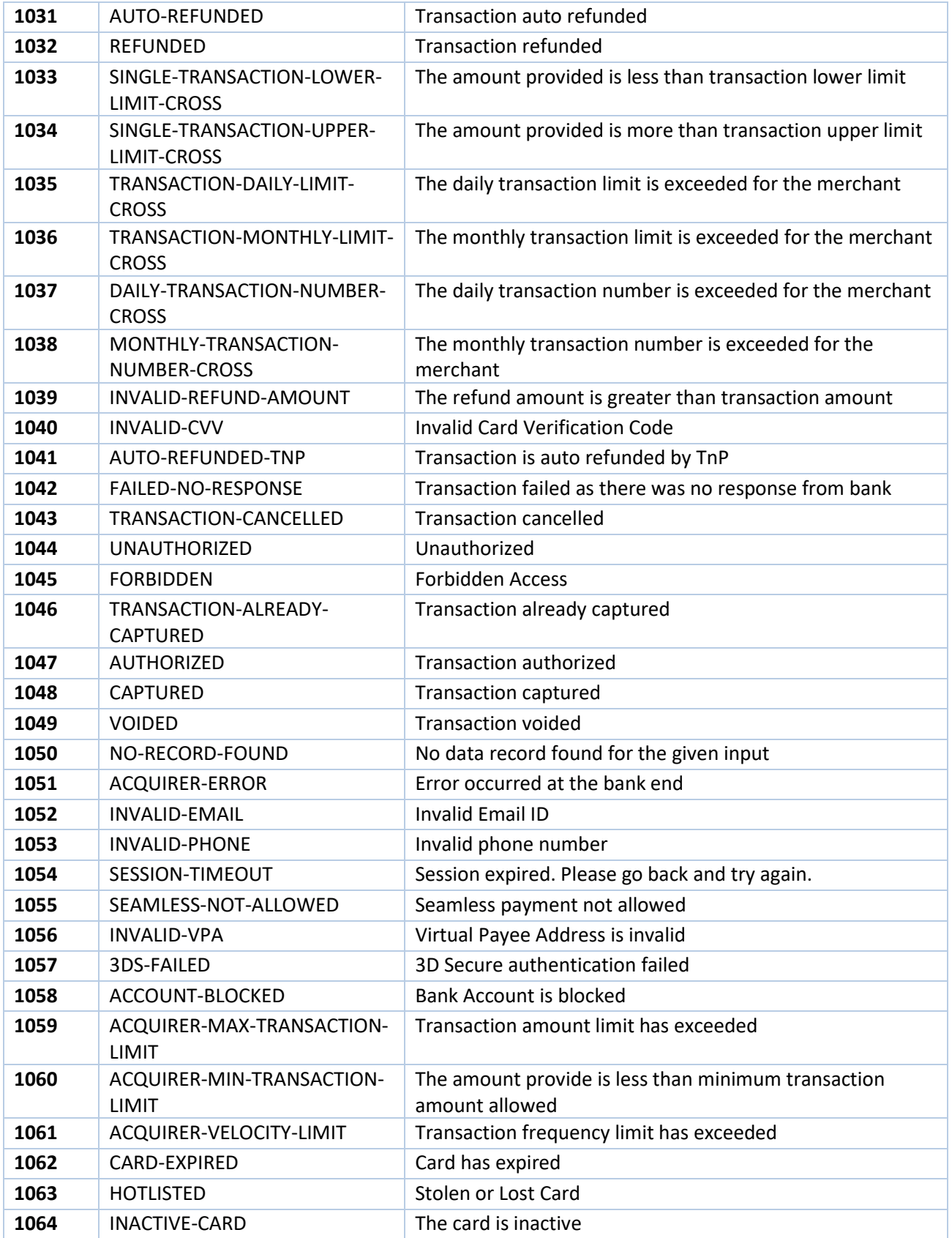

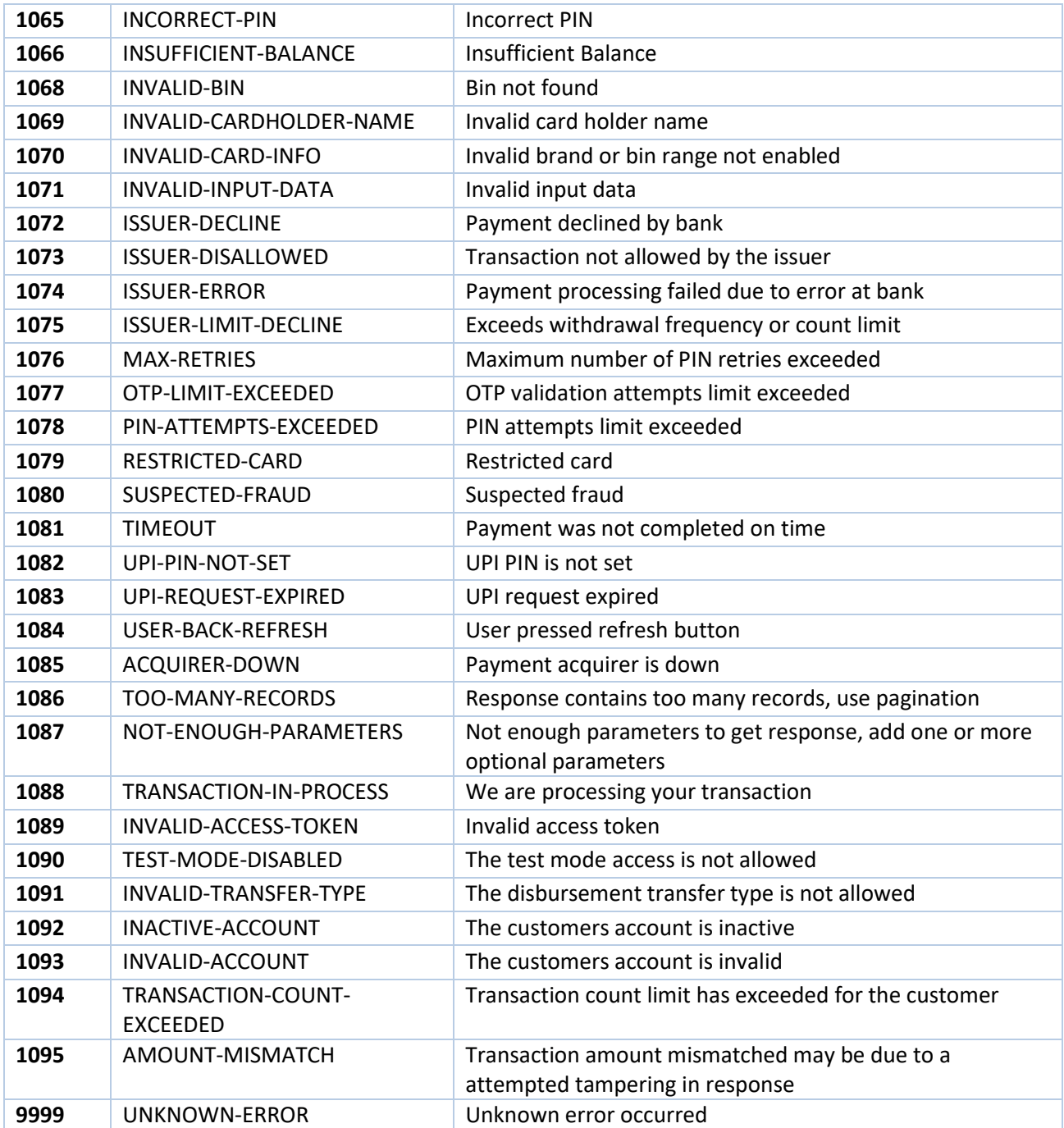

# <span id="page-68-0"></span>**18 APPENDIX 5 – Currency Codes**

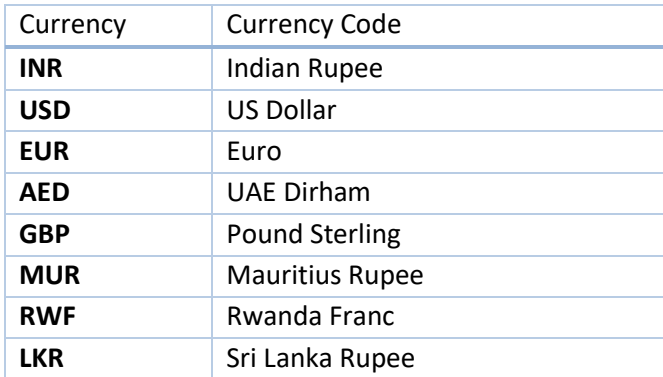